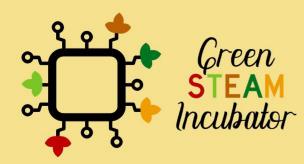

# Handbook on Environmental Projects using Onshape

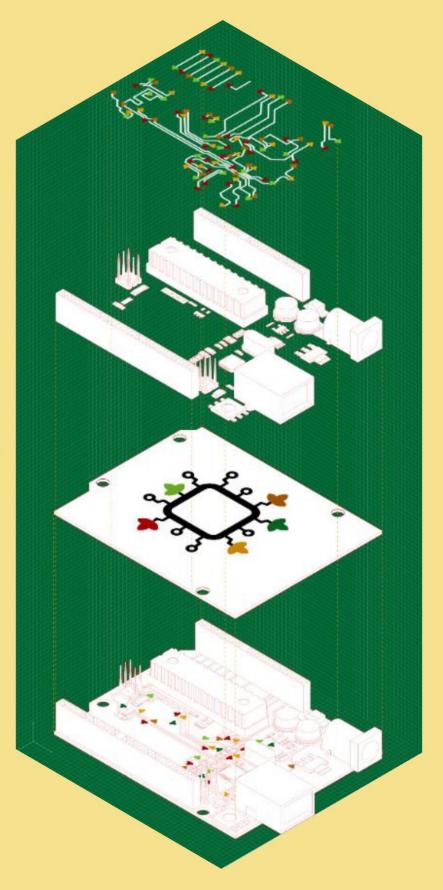

# **Table of Contents**

| INTRODUCTION                          | 2  |
|---------------------------------------|----|
| PROJECT: 3D DRAWING OF A BIRD FEEDER  | 3  |
| PROJECT: 3D DRAWING OF A SHOVEL       | 24 |
| PROJECT: 3D DRAWING OF A WATERING CAN | 43 |
| PROJECT: 3D DRAWING OF A GARDEN RAKE  | 72 |
| PROJECT: 3D DRAWING OF A VASE         | 90 |

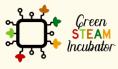

The European Commission support for the production of this document does not constitute an endorsement of the contents which reflects the views only of the authors, and the Commission cannot be held responsible for any use which may be made of the information contained therein.

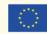

# **INTRODUCTION**

This handbook was created within the scope of Intellectual Output 4 of the Green STEAM Incubator project, which is related to 3D modeling. The objective was to create a document with ideas for environmental projects that make use of 3D modeling as a resource to promote sustainable ways of designing and using 3D objects.

Every partner of the consortium of this project came up with different project ideas that were gathered in a single document. Each project has its own different objectives and learning results, but one thing is common to all of them: to promote the use of 3d modeling as a way of producing less waste through the consumption of less energy.

Together, these project ideas serve as a 15-hour workshop to promote the aforementioned objectives. All the essential information for each session is given at the beginning of each project idea.

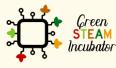

The European Commission support for the production of this document does not constitute an endorsement of the contents which reflects the views only of the authors, and the Commission cannot be held responsible for any use which may be made of the information contained therein.

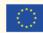

# **PROJECT: 3D DRAWING OF A BIRD FEEDER**

- **<u>STEM field:</u>** Technology, Engineering.
- Indicative calendar: Any time of the year.
- Activity duration: 3 hours.
- Type of activity: Workshop.
- **Educational objectives:** By the end of the course, the learners are expected to draw a bird feeder on the Onshape software.
- Learning outcomes and acquired competencies: By the end of the course, the learners: (1) will have designed a 3D object, specifically, a bird feeder; (2) will get familiarized with the Onshape features and functionalities; (3) will have enhanced their 3D design skills.
- <u>Required material and resources:</u>
  - Computer.
  - o Internet access.
  - Onshape account (or other similar).
- Description and/or step-by-step instructions

This project consists of a 3D design of a bird feeder, then we will present the step-by-step for its elaboration.

First, when designing a 3D model, it is essential to have a strategy. For instance, for designing a bird feeder (see figure 1), we can see the main cylinder. So, a good piece of advice is to start with the design of this part of the object.

Second, we can see that the cylinder is hollow or emptied out with a missing top and a couple of holes. Third, we have some additional features on the main cylinder, the so-called perches (i.e., in the figure below, those appear like circular stands for the birds; those could also be simpler cylindrical features).

Let's start with the design of the 3D object now.

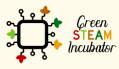

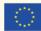

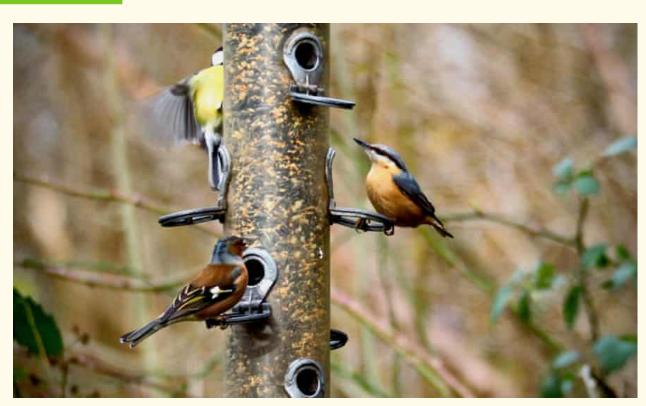

Figure 1 A bird feeder, source: <u>https://www.theguardian.com/environment/2020/feb/27/country-diary-</u> <u>the-gatherings-at-the-bird-feeder-are-anything-but-random</u>

Open Onshape.

| onshape                                   | Search in My Onshape | - Q             |              |                        |               | 🖉 App | Store Learning Center 🔞 - 👧 Lara Costa             |
|-------------------------------------------|----------------------|-----------------|--------------|------------------------|---------------|-------|----------------------------------------------------|
| Create +                                  | My Onshape           |                 |              |                        |               |       | Share 👔 🗗 🖬 🖿                                      |
| My Onshape                                | ✓ Last opened by me  |                 |              |                        |               |       | Details                                            |
| Recently opened                           | Vase                 | Part1.STEP      | Part2.STEP   | Part3.STEP             | Part4.STEP    | (1)   |                                                    |
| Created by me<br>Shared with me<br>Public | ¢<br>On              |                 | / '🛶 ' 🖿 ' 🐂 |                        |               |       |                                                    |
| 🗑 Trash                                   | Nam                  |                 | Modi         | ified <b>v</b> Modifie | i by Owned by | ,     | Select a document or folder to<br>view its details |
|                                           | Folders              |                 |              |                        |               | *     | VIEW ILS OCULIS                                    |
|                                           | Parté                | STEP            | 11:36        | i Dec 15 me            | me            |       |                                                    |
|                                           | Part3                | STEP            | 11:36        | Dec 15 me              | me            |       |                                                    |
|                                           | Part2                | STEP            | 11:36        | i Dec 15 me            | me            |       |                                                    |
|                                           | Parti                | STEP            | 11:36        | Dec 15 me              | me            |       |                                                    |
|                                           | Documents            |                 |              |                        |               |       |                                                    |
|                                           | On Vese              | Mein            | 15.12        | ? Today me             | me            |       |                                                    |
|                                           | Asset                | m2.STEP<br>Main | 10.15        | i Dec 15 me            | me            |       |                                                    |
|                                           | Objet                |                 | 10:18        | 8 Dec 4 me             | me            |       |                                                    |
| Subscription: Education                   | teste                | Mein            | 11:22        | Nov 9 me               | me            |       |                                                    |
| Upgrade                                   | objet                | 53              | 16:40        | 0 Oct 27 me            | me            |       |                                                    |

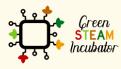

The European Commission support for the production of this document does not constitute an endorsement of the contents which reflects the views only of the authors, and the Commission cannot be held responsible for any use which may be made of the information contained therein.

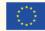

#### Create a document.

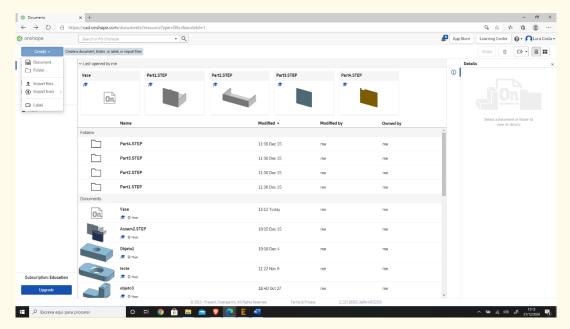

# Step 3

# Give a name to your document such as "Bird Feeder".

| 🗐 onshape                                                                                                    | Search in My Onshap                 | Ð                              | - Q                          |                              |                     |          | App Store | Learning Center | 🔞 - 🔼 Olia Tsivit                       | tanidou |
|----------------------------------------------------------------------------------------------------|-------------------------------------|--------------------------------|------------------------------|------------------------------|---------------------|----------|-----------|-----------------|-----------------------------------------|---------|
| Create -                                                                                                    | Ay Onshape                          |                                | New document                 |                              |                     | ×        |           |                 |                                         |         |
| My Onshape CRecently opened Created by me Shared with me Created by Created by me Created by me Cre | ✓ Last opened by me<br>Olia Testing |                                | Document name<br>Bird Feeder | Cree                         | ite public document | Cancel   | 0         | Details         |                                         | ×       |
| 0 Trash                                                                                                    | On                                  | Name<br>Olia Testing<br>Q Main |                              | Modified v<br>5:09 PM Jan 19 | Modified by<br>me   | Owned by |           |                 | locument or folder to<br>ew its details |         |
| Subscription: Free Try Professional Upgrade                                                                                                    |                                     |                                |                              |                              |                     |          |           |                 |                                         |         |

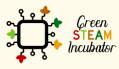

The European Commission support for the production of this document does not constitute an endorsement of the contents which reflects the views only of the authors, and the Commission cannot be held responsible for any use which may be made of the information contained therein.

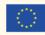

Start with the creation of the main cylinder. This can be done in multiple ways: we can create a circle, extrude it up, draw a rectangle, revolve it, etc. We will not worry about any dimensions right now; we will take care of those later. Select

the plane (top) to start drawing.

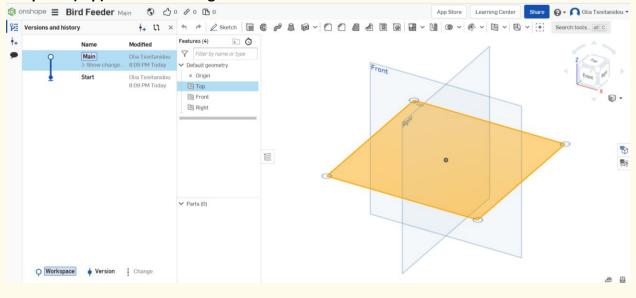

### Select sketch, then circle.

| ersions and his | tory                   |                                    | * * 🖻 📽 🖊 🕻                                                          | ヽ <u></u> のヽ@ヽ~ヽ。 & Dヽ!!                                                                                                    | r v r 🔨 Search toolsa | it C       |
|-----------------|------------------------|------------------------------------|----------------------------------------------------------------------|----------------------------------------------------------------------------------------------------|-----------------------|------------|
|                 | Name                   | Modified                           | Features (5) 😥 🗿                                                     | Sketch 1 🗸 🗙                                                                                                    | 4                     | 215        |
| Ŷ               | Main<br>> Show change. | Olia Tsivitanidou<br>8:09 PM Today | <ul> <li>Filter by name or type</li> <li>Default geometry</li> </ul> | Sketch plane Control Control C |                       | 2 ~~~~     |
| Ŧ               | Start                  | Olia Tsivitanidou<br>8:09 PM Today | Origin     Top     Front     Right     Sketch 1                      | Show overdefined                                                                                                    |                       | Frank Mark |
|                 |                        |                                    |                                                                      | E                                                                                                    | 0                     |            |
|                 |                        |                                    | ♥ Parts (0)                                                          |                                                                                                    |                       |            |
| Q Workspa       | ce 🔶 Version           | Change                             |                                                                      |                                                                                                    |                       | 9          |

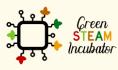

The European Commission support for the production of this document does not constitute an endorsement of the contents which reflects the views only of the authors, and the Commission cannot be held responsible for any use which may be made of the information contained therein.

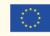

# Draw a circle (do not worry about the dimensions at this stage).

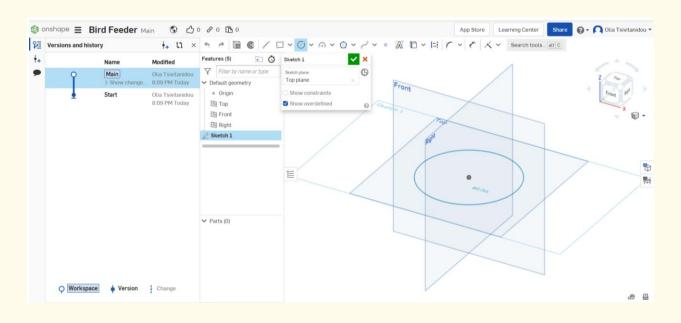

Step 7

## Select extrude.

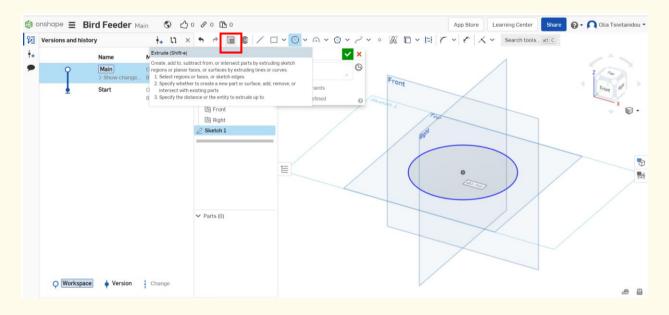

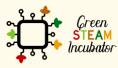

The European Commission support for the production of this document does not constitute an endorsement of the contents which reflects the views only of the authors, and the Commission cannot be held responsible for any use which may be made of the information contained therein.

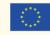

#### Extrude that circle.

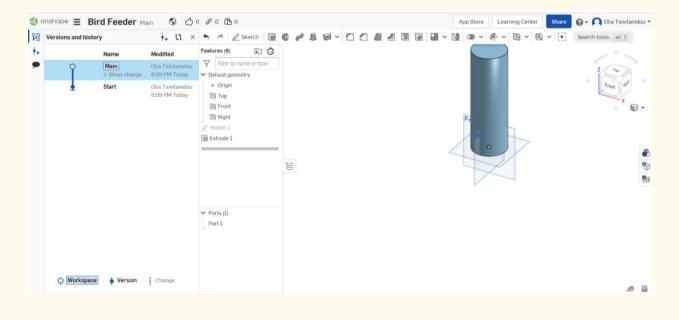

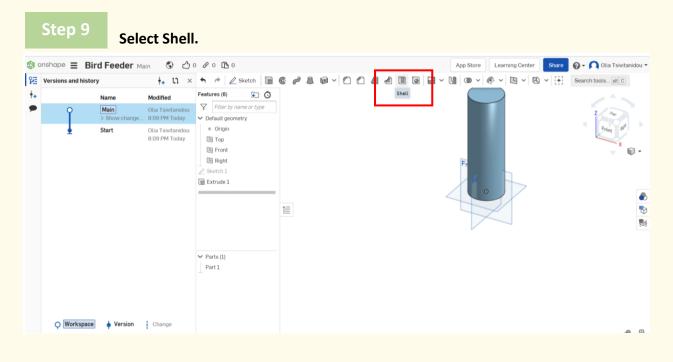

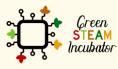

The European Commission support for the production of this document does not constitute an endorsement of the contents which reflects the views only of the authors, and the Commission cannot be held responsible for any use which may be made of the information contained therein.

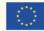

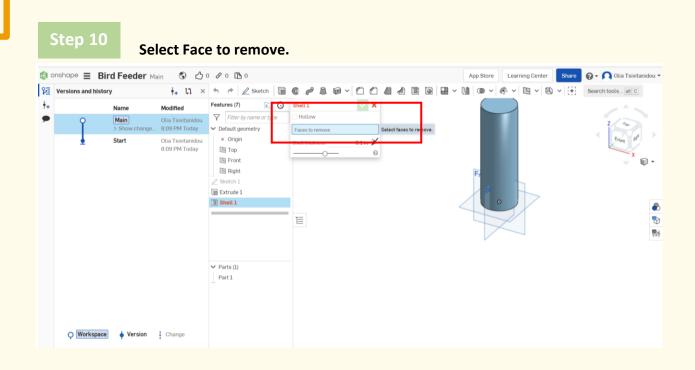

# Click on the top cylinder.

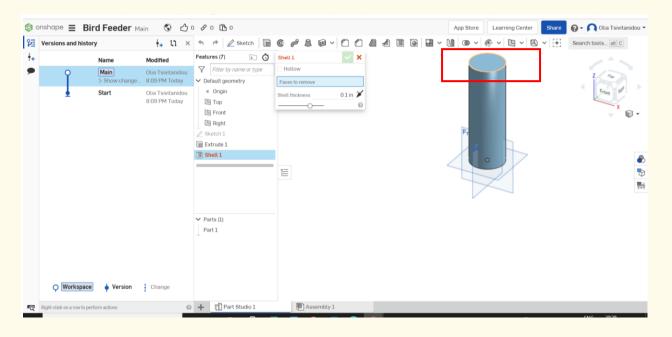

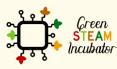

The European Commission support for the production of this document does not constitute an endorsement of the contents which reflects the views only of the authors, and the Commission cannot be held responsible for any use which may be made of the information contained therein.

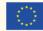

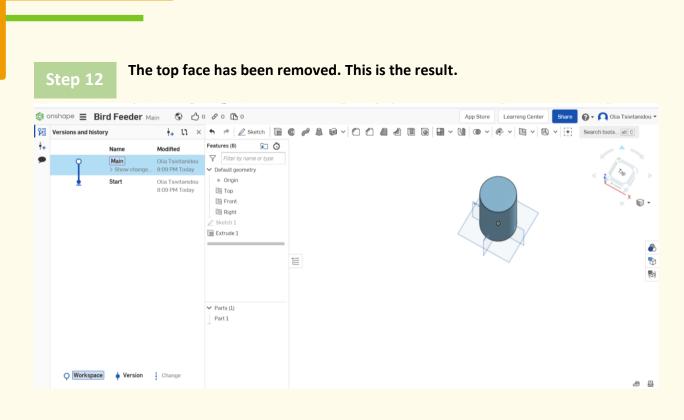

Next, we are going to put the large holes on the cylinder surface. Select the front plane and then sketch.

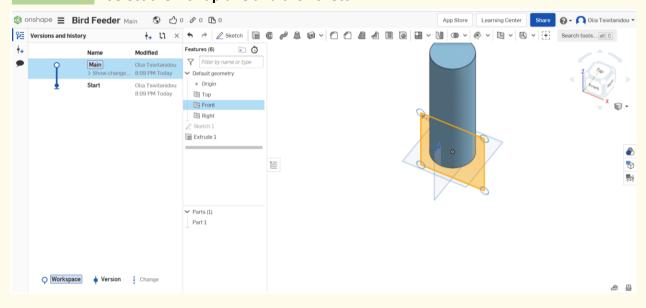

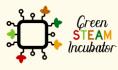

The European Commission support for the production of this document does not constitute an endorsement of the contents which reflects the views only of the authors, and the Commission cannot be held responsible for any use which may be made of the information contained therein.

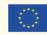

| <b>()</b> 0 | onshape 🔳        | Bird Feeder Ma        | ain 🔇 🖒 (                          | 0 8 0 🖪 0                                                                                                    |     |   |   |    |  |       |            | App Store | Learning Center | Share  | 🔞 🗸 🔼 Olia Tsivitanidou 🗸 |
|-------------|------------------|-----------------------|------------------------------------|----------------------------------------------------------------------------------------------------|-----|---|---|----|--|-------|------------|-----------|-----------------|--------|---------------------------|
| 距           | Versions and his | story                 |                                    | 🖴 🥐 🖉 Sketch  🕅                                                                                                    | 6 6 | • | 1 | 00 |  |       | <b>H</b> ~ | M 00 v    |                 | ) ~ (Ð | Search tools alt C        |
| ÷+          |                  | Name                  | Modified                           | Features (6) 😥 Ō                                                                                                    |     |   |   |    |  | ~     |            |           |                 |        |                           |
| •           | Ŷ                | Main<br>> Show change | Olia Tsivitanidou<br>8:09 PM Today | <ul> <li>Filter by name or type</li> <li>Default geometry</li> </ul>                                                  |     |   |   |    |  | Front | :          |           |                 | (      | Z                         |
|             | Q Workspa        | Start                 | Olia Tsivitanidou<br>B.09 PM Today | <ul> <li>e Origin</li> <li>Is Top</li> <li>Is Front</li> <li>Is Rojnt</li> <li>Sketch 1</li> <li>Extrude 1</li> </ul> | Ť   |   |   |    |  | 0     |            |           |                 | (      | Y I V                     |
|             | Y                | T                     |                                    |                                                                                                    |     |   |   |    |  |       |            |           |                 |        | @ M                       |

To create the first hole, we put our mouse down to the origin, so that's tethered or linked together, and it will be somewhere in the middle. Click the circle and draw a circle.

| Name       Modified       Features (7)       C       Section 2       > nt         Main       Otia Tsivitanidou<br>3:Show change       Otia Tsivitanidou<br>8:09 PM Today       C       Features (7)       C       Sectin 32       C       > nt         Start       Otia Tsivitanidou<br>8:09 PM Today       Otia Tsivitanidou<br>8:09 PM Today       Pofault geometry       Show constraints       Show constraints< | Versions and his | tory          | + 11 ×                             | 5 0 🗐 😨 🖊 🕻                                                                                                    |                                                 |                  | 🗐 🏹 v 🦿 🔨 Search tools | att C           |
|----------------------------------------------------------------------------------------------------|------------------|---------------|------------------------------------|----------------------------------------------------------------------------------------------------|-------------------------------------------------|------------------|------------------------|-----------------|
| > Show change       8.09 PM Today       > Default geometry       Front plane       >         Start       Oila Tswitanidou       0 Origin       Show constraints       >       Show constraints         B Og PM Today       P Front       Image: Front       Image: Front       Imag                                                                              |                  | Name          | Modified                           | Features (7) 😥 🗿                                                                                                    | Sketch 2                                        | × <sup>ont</sup> |                        | 215             |
|                                                                                                    | Ĩ                | > Show change | 8.09 PM Today<br>Olia Tsivitanidou | V Default geometry     Origin     Top     Top     Pront     Right     Sketch 1     Extude 1     Sketch 2     Sketch 2 | Front plane × Show constraints Show overdefined |                  | (1)-05                 | Z<br>Front<br>X |

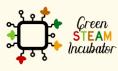

The European Commission support for the production of this document does not constitute an endorsement of the contents which reflects the views only of the authors, and the Commission cannot be held responsible for any use which may be made of the information contained therein.

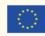

| onshape 🔳    | Bird Feeder                            |                                                                                      |                                                     |                                                                                |              |                           | Share 🕜 - 🏹 Olia Tsivita |
|--------------|----------------------------------------|--------------------------------------------------------------------------------------|-----------------------------------------------------|--------------------------------------------------------------------------------|--------------|---------------------------|--------------------------|
| Versions and | history                                | <del>i</del> +                                                                       |                                                     | 1 × 0 × 0 × 0                                                                  | ~~~ ~ A D ·  | 「ゴーデーマーズ」 Search tools_al | t C                      |
| Ì            | Name<br>Main<br>> Show change<br>Start | Modified<br>Otia Tsivitanidou<br>8:09 PM Today<br>Otia Tsivitanidou<br>8:09 PM Today | Features (7)  C C C C C C C C C C C C C C C C C C C | Sketch 2<br>Setch plane<br>Front plane<br>Show constraints<br>Show overdefined | x int<br>x G | (FT 905)                  | Z                        |
| O Work       | space 🍐 Version                        | Change                                                                               | ♥ Parts (1)<br>Part 1                               |                                                                                | -            |                           |                          |

# Go on the right side of your screen, where it says sketch 2 (see red box), and pick it from there.

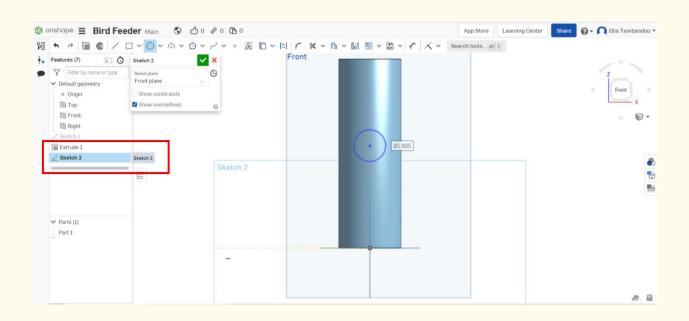

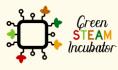

The European Commission support for the production of this document does not constitute an endorsement of the contents which reflects the views only of the authors, and the Commission cannot be held responsible for any use which may be made of the information contained therein.

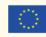

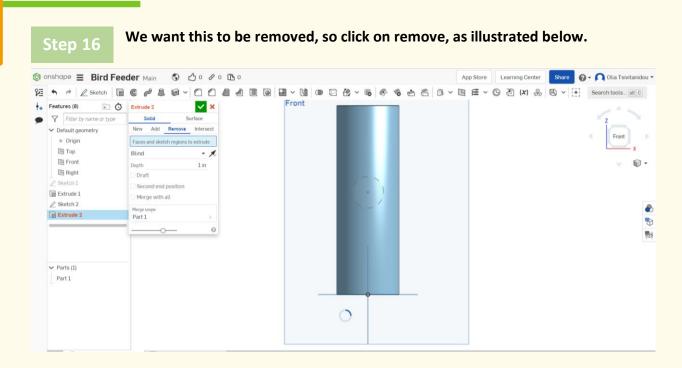

#### Select "through all."

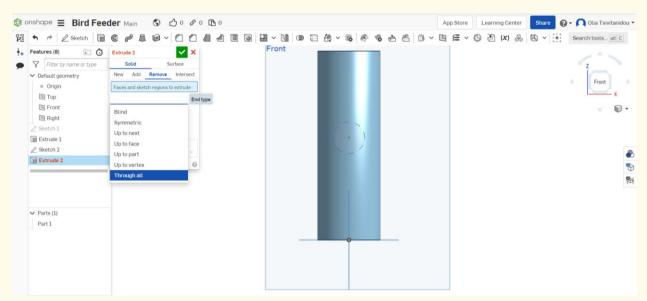

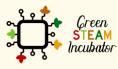

The European Commission support for the production of this document does not constitute an endorsement of the contents which reflects the views only of the authors, and the Commission cannot be held responsible for any use which may be made of the information contained therein.

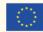

# Select "second end position" to have the same exact hole on the opposite side of the inner cylinder surface.

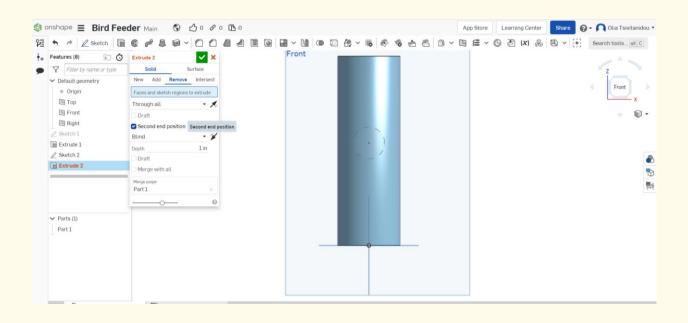

Step 19

Select "second end position" and make that also a "through all."

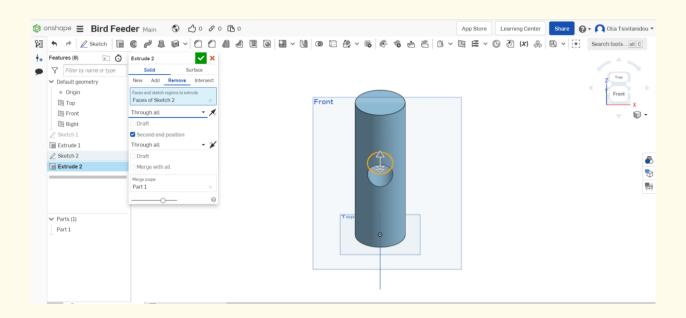

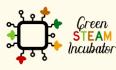

The European Commission support for the production of this document does not constitute an endorsement of the contents which reflects the views only of the authors, and the Commission cannot be held responsible for any use which may be made of the information contained therein.

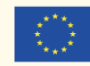

# So, now we are one hole that goes all the way through the front face.

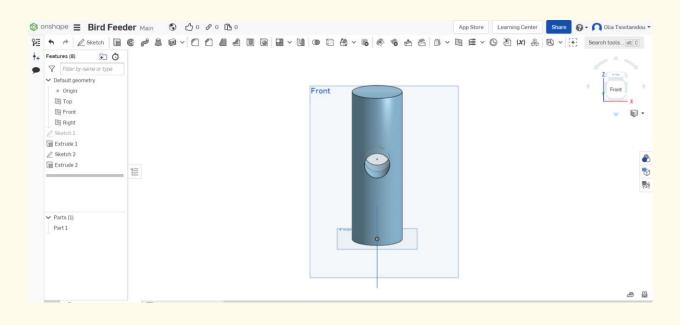

# Step 21

Let's go-ahead to create two more holes. We are going to do a new sketch on the right side face. Click on the right side plane, then sketch and circle.

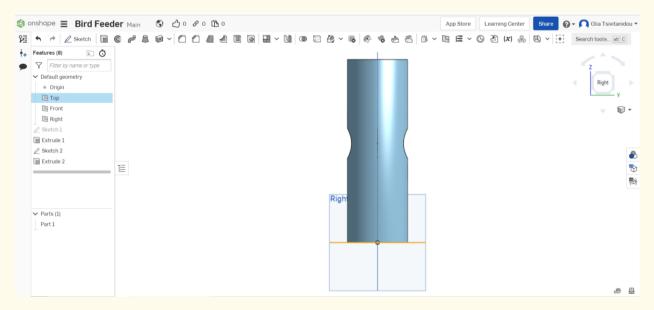

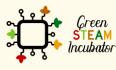

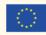

Let's go ahead and draw two new circle sketches, in the same way as done previously.

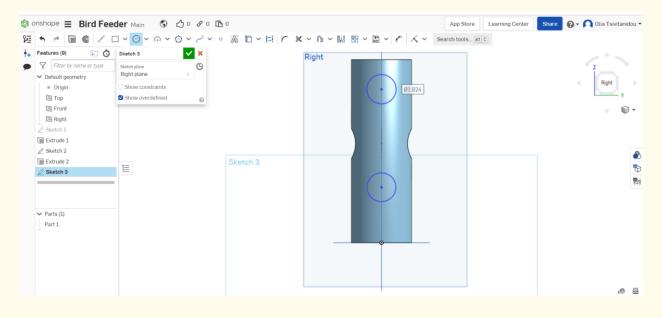

Step 23

As before, we will extrude by selecting first by clicking on sketch 3, then extrude, then remove, through all, second end position, and again, through all.

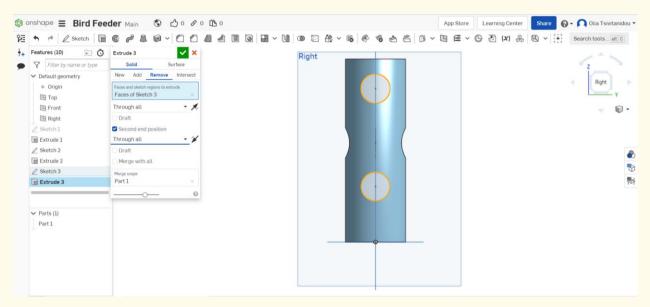

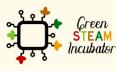

The European Commission support for the production of this document does not constitute an endorsement of the contents which reflects the views only of the authors, and the Commission cannot be held responsible for any use which may be made of the information contained therein.

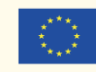

# And now we have two more holes on the cylinder's surface.

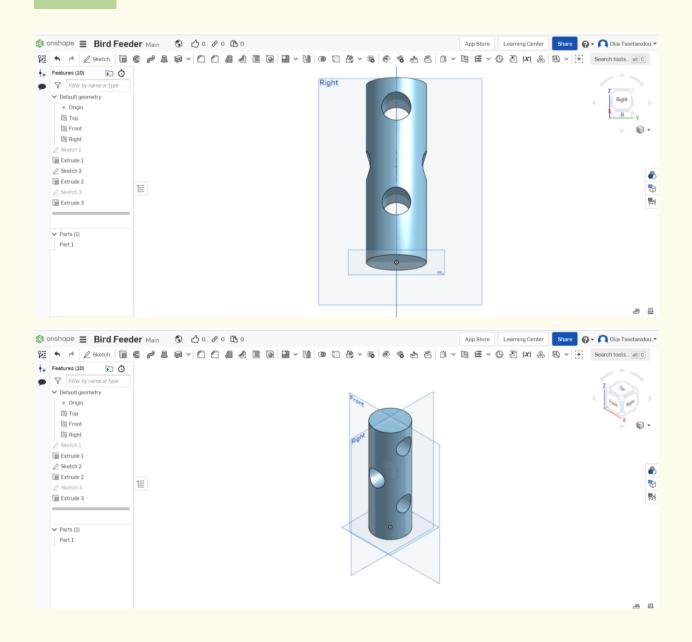

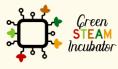

The European Commission support for the production of this document does not constitute an endorsement of the contents which reflects the views only of the authors, and the Commission cannot be held responsible for any use which may be made of the information contained therein.

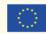

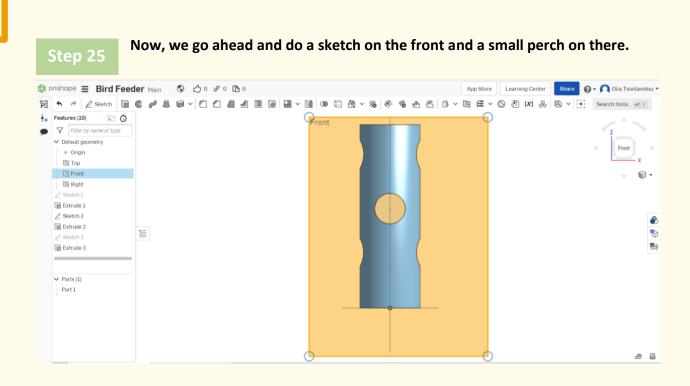

Select the front plane, click sketch and draw a small circle.

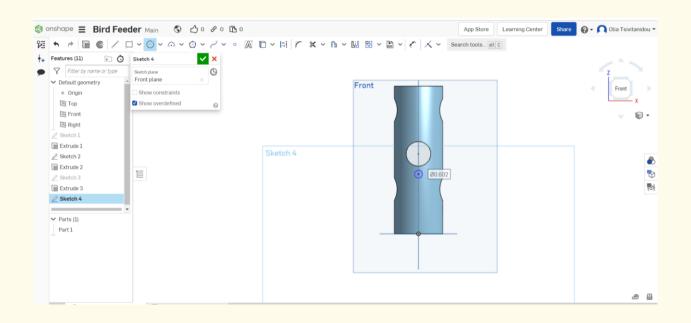

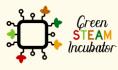

The European Commission support for the production of this document does not constitute an endorsement of the contents which reflects the views only of the authors, and the Commission cannot be held responsible for any use which may be made of the information contained therein.

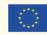

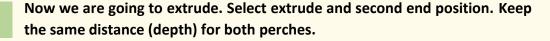

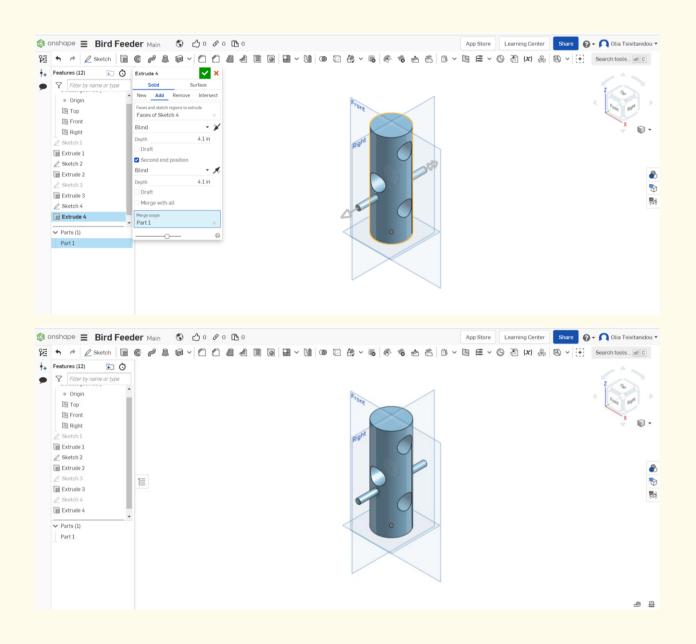

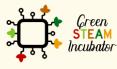

The European Commission support for the production of this document does not constitute an endorsement of the contents which reflects the views only of the authors, and the Commission cannot be held responsible for any use which may be made of the information contained therein.

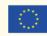

Now, we are going to repeat steps 26 and 27 for creating two more perches. Click on the right plane and proceed in the same way.

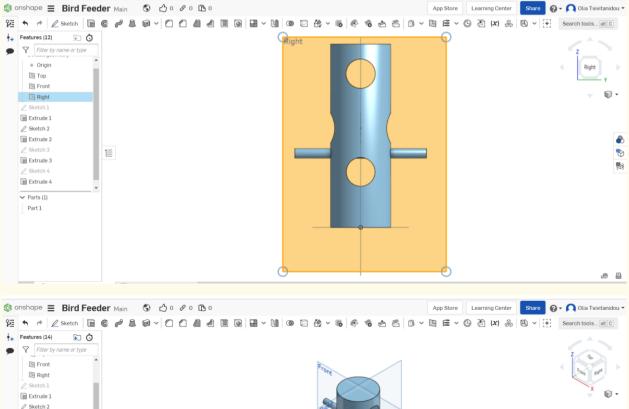

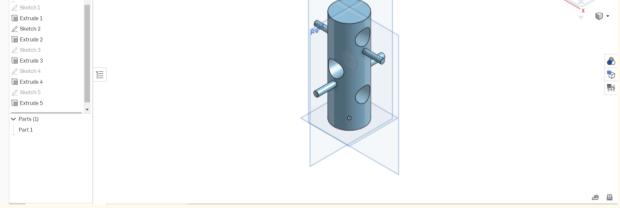

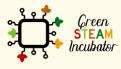

The European Commission support for the production of this document does not constitute an endorsement of the contents which reflects the views only of the authors, and the Commission cannot be held responsible for any use which may be made of the information contained therein.

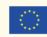

As a final step, we are going to put on the dimensions that we want. Let's start with the diameter size and set it put to 4 inches. Click on sketch 1, and then dimensions (red box below).

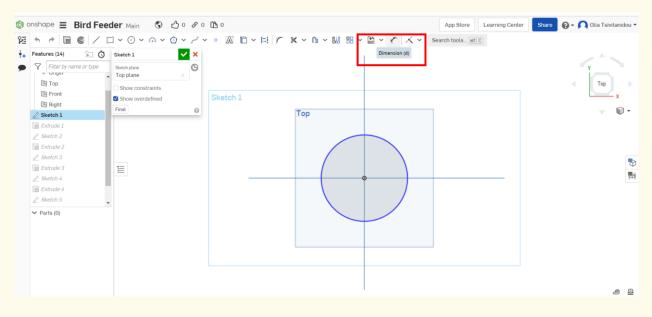

Change the size of the diameter and set it to 4 inches.

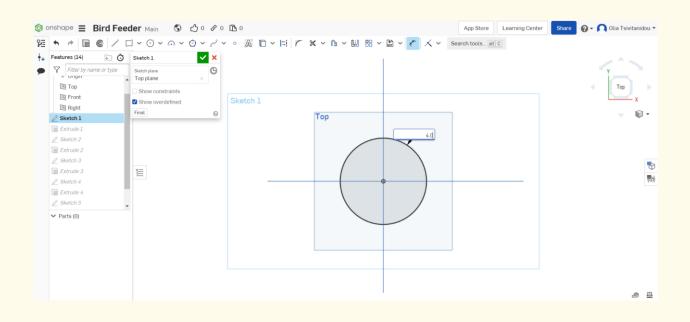

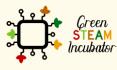

The European Commission support for the production of this document does not constitute an endorsement of the contents which reflects the views only of the authors, and the Commission cannot be held responsible for any use which may be made of the information contained therein.

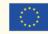

Set realistic sizes. Repeat step 30 for resizing all sketches to give the real dimensions (see figure below). In the same rationale, we can correct extrusion. For instance, select extrusion 1 from the features list. We set the

# depth into 12 inches.

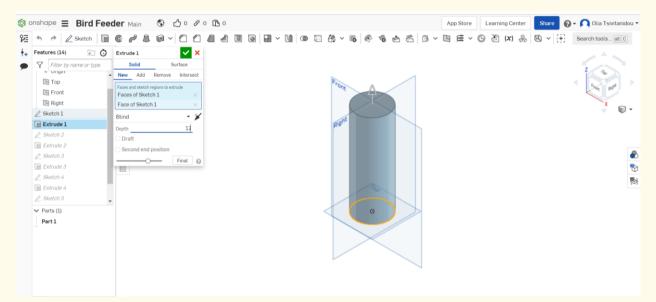

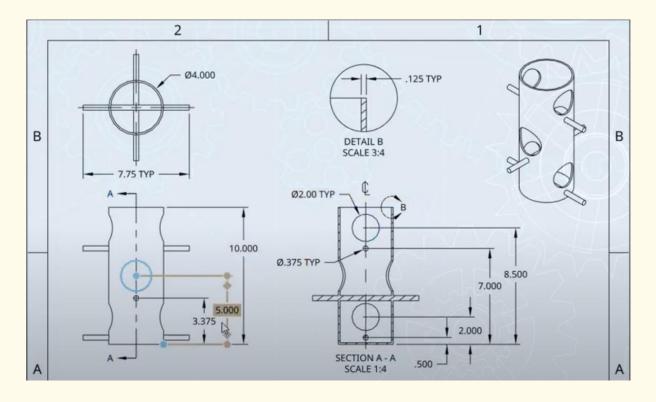

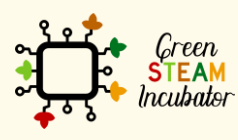

The European Commission support for the production of this document does not constitute an endorsement of the contents which reflects the views only of the authors, and the Commission cannot be held responsible for any use which may be made of the information contained therein.

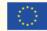

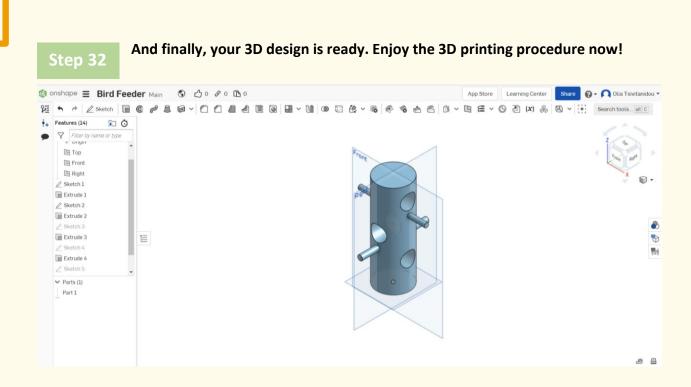

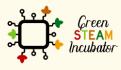

The European Commission support for the production of this document does not constitute an endorsement of the contents which reflects the views only of the authors, and the Commission cannot be held responsible for any use which may be made of the information contained therein.

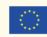

# **PROJECT: 3D DRAWING OF A SHOVEL**

- **<u>STEM field:</u>** Science, technology, and electronics.
- Indicative calendar: Any time of the year.
- Activity duration: 3 hours
- <u>Type of activity:</u> Drawing of a shovel.
- **Educational objectives:** By the end of the course, the learners are expected to draw a shovel on the Onshape software.
- Learning outcomes and acquired competencies:
  - How to do a shovel on Onshape.
- <u>Required material and resources:</u>
  - Computer;
  - Internet access;
  - Onshape account (or other similar).

# Description and/or step-by-step instructions

This project consists of the 3D design of a shovel, then we will present the step-by-step process of its elaboration.

# PRELIMINARY STEPS:

It is important to have an idea of the final object and make sure measures are relevant; you need to do some small research.

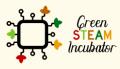

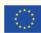

We have found an example of what our shovel will look like.

We took this example for inspiration: <u>https://cults3d.com/fr/mod%C3%A8le-3d/divers/pala-manual</u> and selected/defined our own measurement.

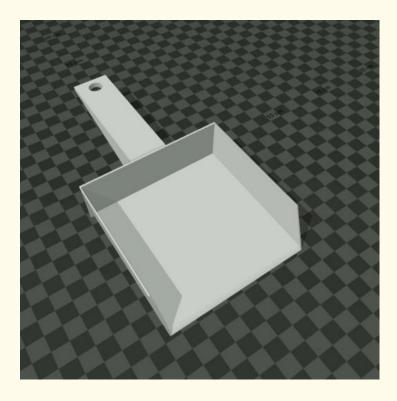

# Step 1

Open Onshape. https://cad.onshape.com/documents?resourceType=filter&nodeId=1

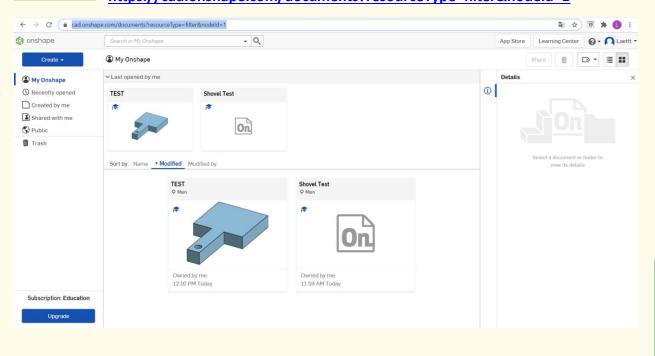

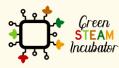

The European Commission support for the production of this document does not constitute an endorsement of the contents which reflects the views only of the authors, and the Commission cannot be held responsible for any use which may be made of the information contained therein.

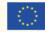

## Create a document.

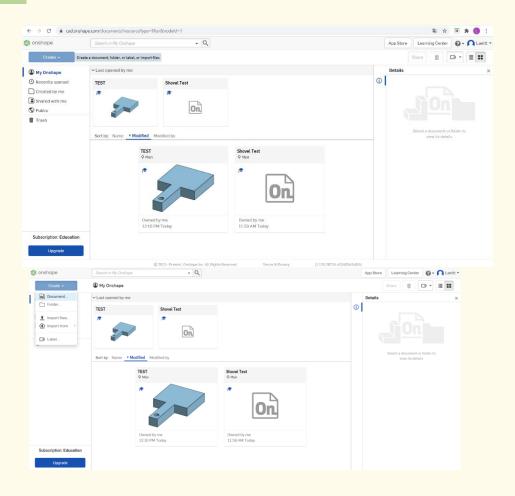

Step 3

## Give a name to your document such as Shovel.

| 🌀 onshape                             | Search in My Onshape | - Q            |                                                                                                    |        |
|---------------------------------------|----------------------|----------------|----------------------------------------------------------------------------------------------------|--------|
| Create 👻                              | My Onshape           | New document   |                                                                                                    | ×      |
| My Onshape     Recently opened        | ✓ Last opened by me  | Document name  |                                                                                                    |        |
| Created by me  Shared with me  Public | TEST                 | On             | ок                                                                                                    | Cancel |
| Trash                                 | 0<br>1<br>0          | ed Modified by | Shovel Test<br>V Main<br>Constant<br>Constant<br>Const |        |

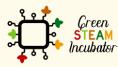

The European Commission support for the production of this document does not constitute an endorsement of the contents which reflects the views only of the authors, and the Commission cannot be held responsible for any use which may be made of the information contained therein.

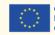

# Select the plane (top) to start drawing.

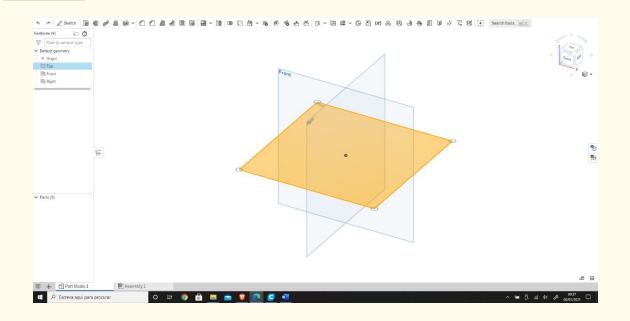

# Step 5

Right-click and select normal view. The plan should look like the 2nd image.

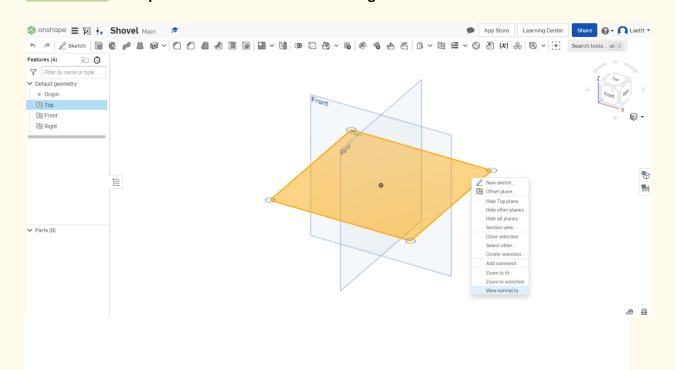

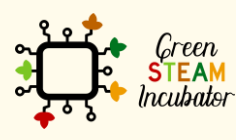

The European Commission support for the production of this document does not constitute an endorsement of the contents which reflects the views only of the authors, and the Commission cannot be held responsible for any use which may be made of the information contained therein.

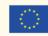

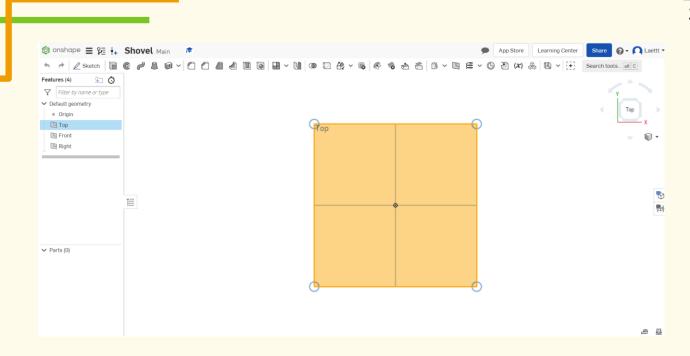

## Click on Sketch.

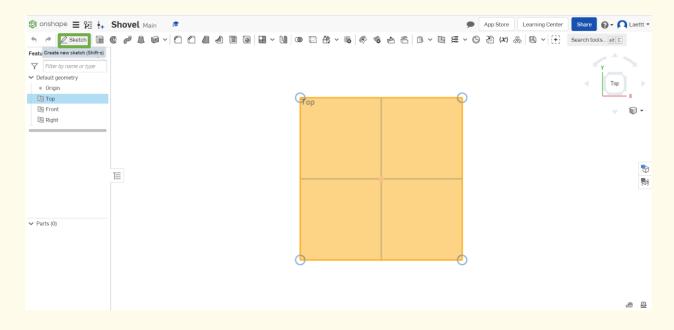

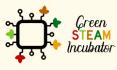

The European Commission support for the production of this document does not constitute an endorsement of the contents which reflects the views only of the authors, and the Commission cannot be held responsible for any use which may be made of the information contained therein.

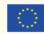

Select the center point of the rectangle to draw.

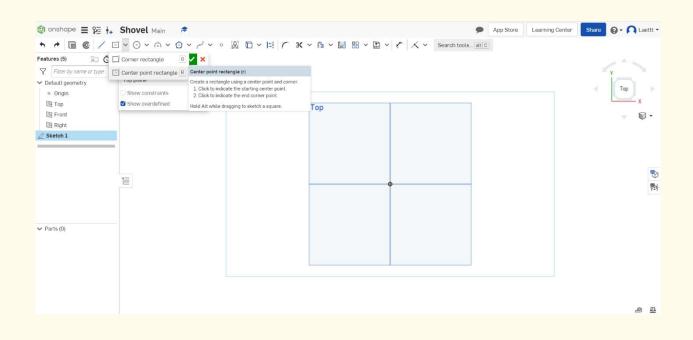

Step 8

# Draw the rectangle.

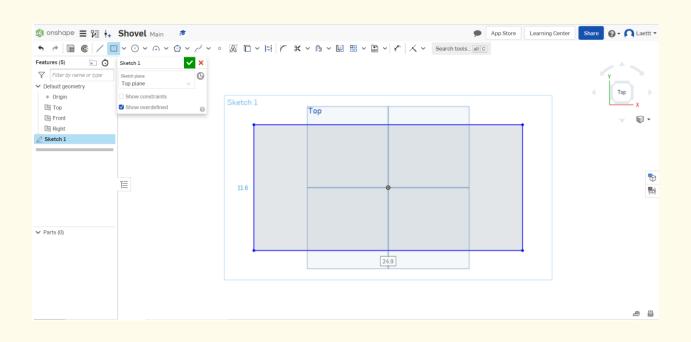

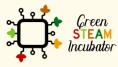

The European Commission support for the production of this document does not constitute an endorsement of the contents which reflects the views only of the authors, and the Commission cannot be held responsible for any use which may be made of the information contained therein.

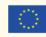

### n g Select Dimension to give the measures.

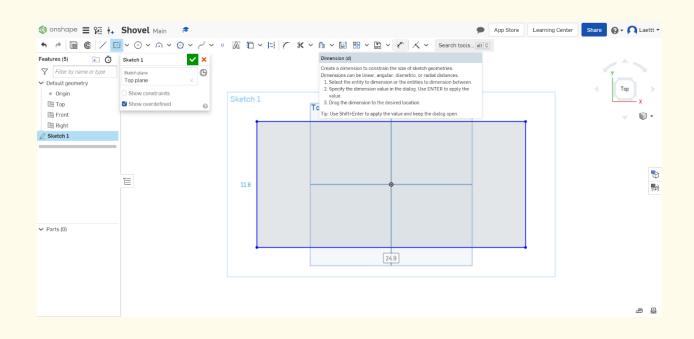

Step 10

Select the line (first left then top) and give the measure 2<sup>nd</sup> figure.

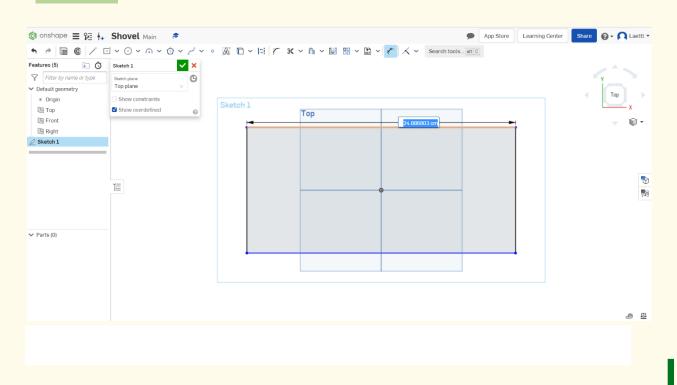

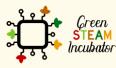

The European Commission support for the production of this document does not constitute an endorsement of the contents which reflects the views only of the authors, and the Commission cannot be held responsible for any use which may be made of the information contained therein.

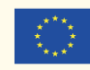

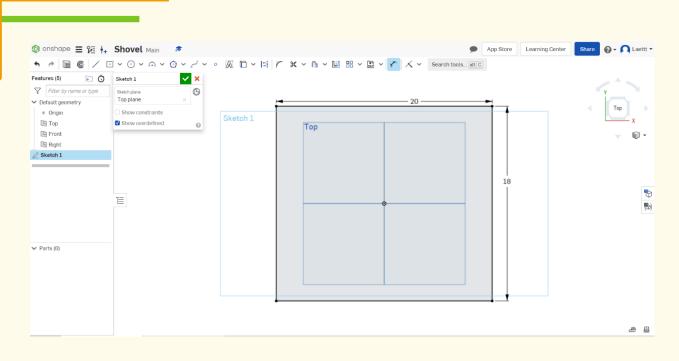

Step 11 Select the function point and place a point on the lower part of the rectangle.

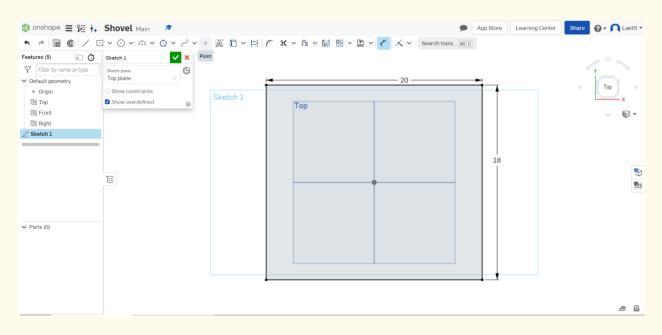

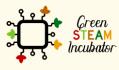

The European Commission support for the production of this document does not constitute an endorsement of the contents which reflects the views only of the authors, and the Commission cannot be held responsible for any use which may be made of the information contained therein.

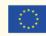

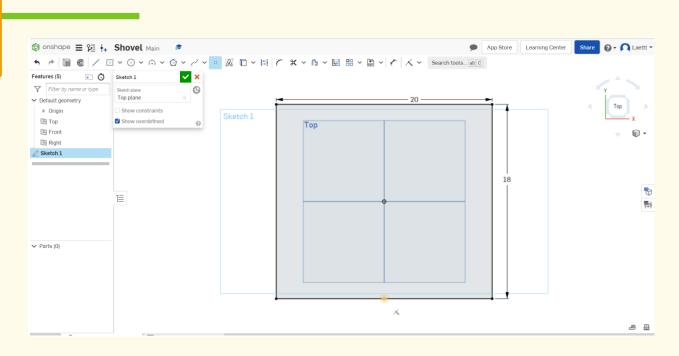

# Draw 2 similar rectangles as shown.

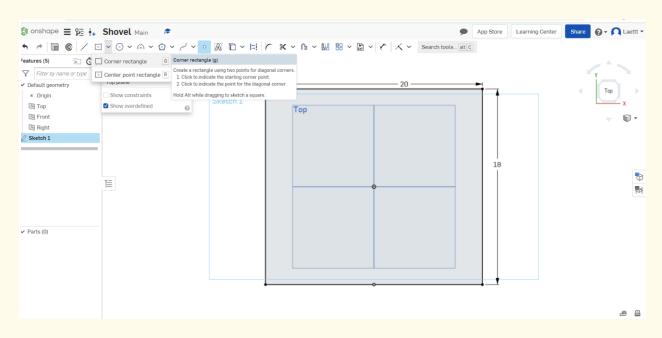

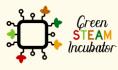

The European Commission support for the production of this document does not constitute an endorsement of the contents which reflects the views only of the authors, and the Commission cannot be held responsible for any use which may be made of the information contained therein.

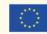

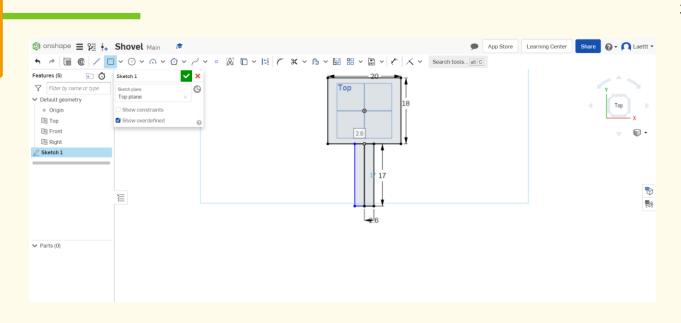

Select Dimension to give the measures and enter the measures as shown in the image below.

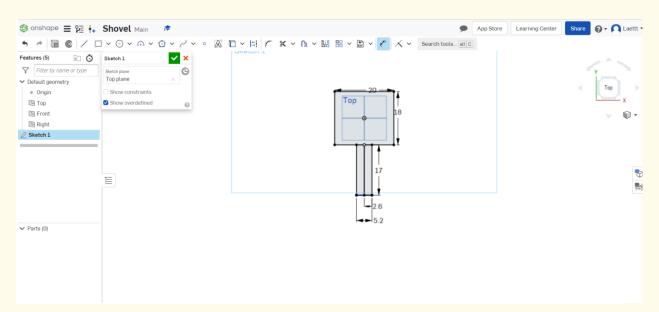

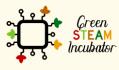

The European Commission support for the production of this document does not constitute an endorsement of the contents which reflects the views only of the authors, and the Commission cannot be held responsible for any use which may be made of the information contained therein.

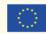

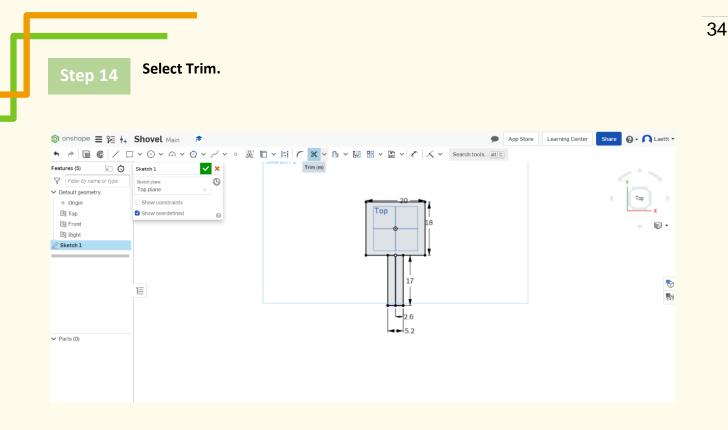

# Select the orange lines (then the lines will disappear).

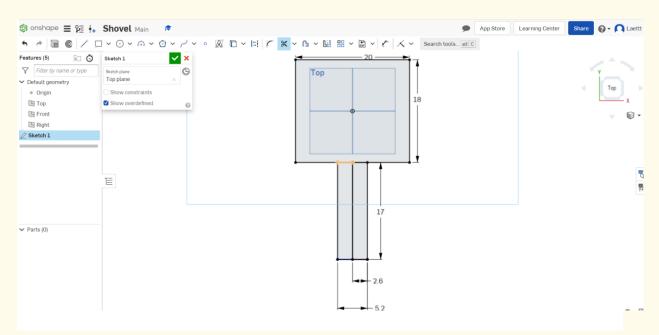

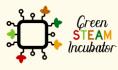

The European Commission support for the production of this document does not constitute an endorsement of the contents which reflects the views only of the authors, and the Commission cannot be held responsible for any use which may be made of the information contained therein.

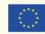

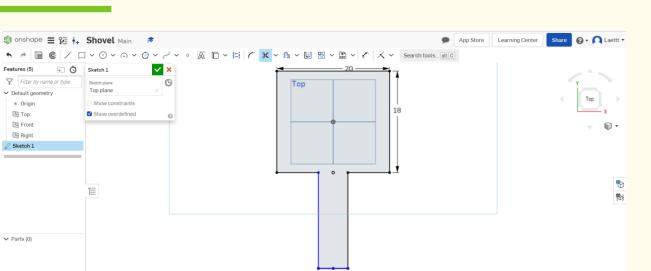

2.6

# Step 16

#### Remove the dot.

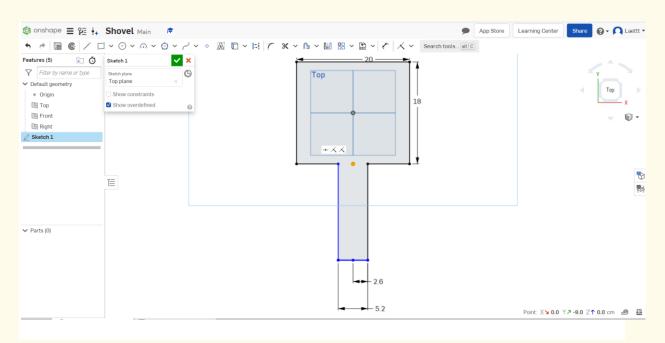

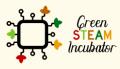

The European Commission support for the production of this document does not constitute an endorsement of the contents which reflects the views only of the authors, and the Commission cannot be held responsible for any use which may be made of the information contained therein.

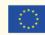

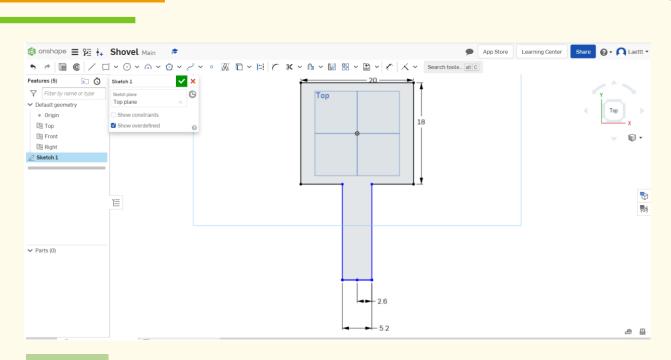

Place a dot at 0.5cm from the edge of the first rectangle and draw another rectangle inside (the rectangle is 19cm and 18.5cm). This will be the base of the shovel.

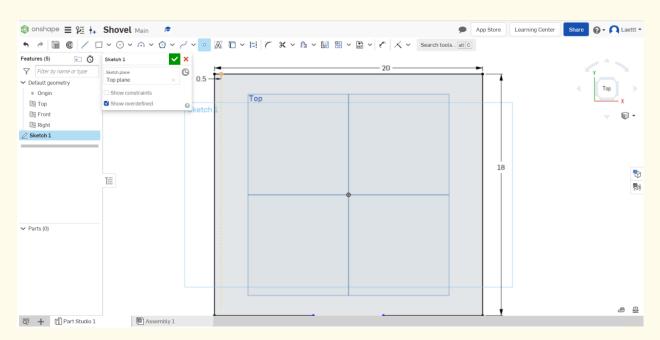

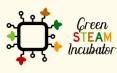

The European Commission support for the production of this document does not constitute an endorsement of the contents which reflects the views only of the authors, and the Commission cannot be held responsible for any use which may be made of the information contained therein.

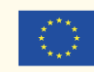

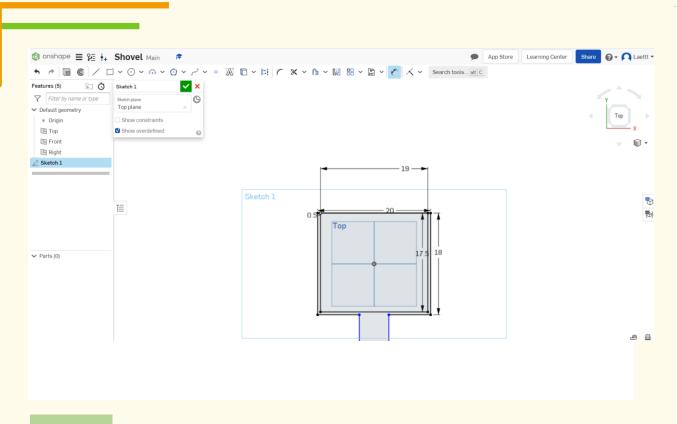

# To add a hole in the handle, start with a dot in the handle.

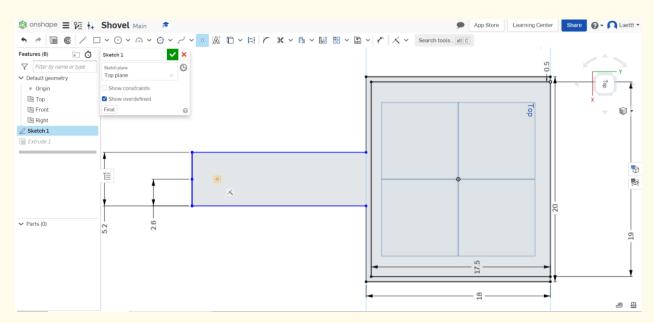

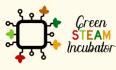

The European Commission support for the production of this document does not constitute an endorsement of the contents which reflects the views only of the authors, and the Commission cannot be held responsible for any use which may be made of the information contained therein.

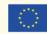

# Draw a center dot circle.

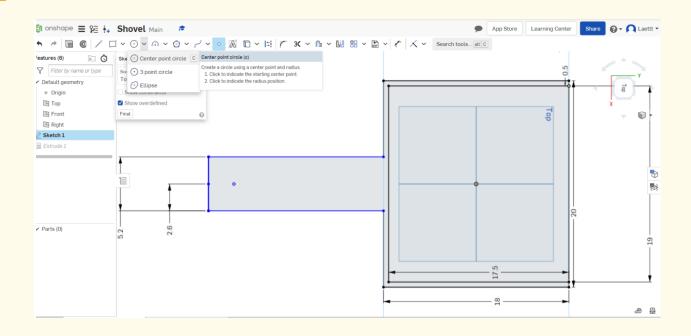

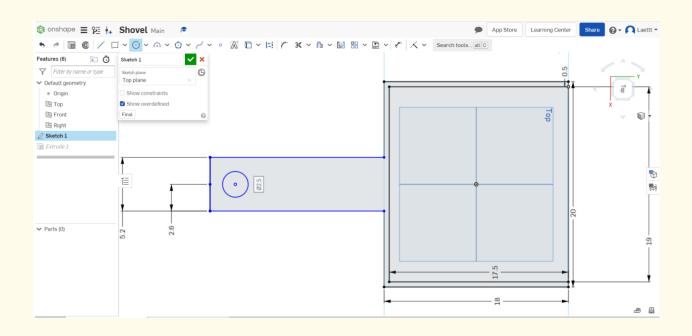

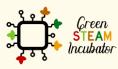

The European Commission support for the production of this document does not constitute an endorsement of the contents which reflects the views only of the authors, and the Commission cannot be held responsible for any use which may be made of the information contained therein.

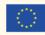

# Click on Extrude and select the lines you want to extrude (the orange lines). Change the measure to 4cm.

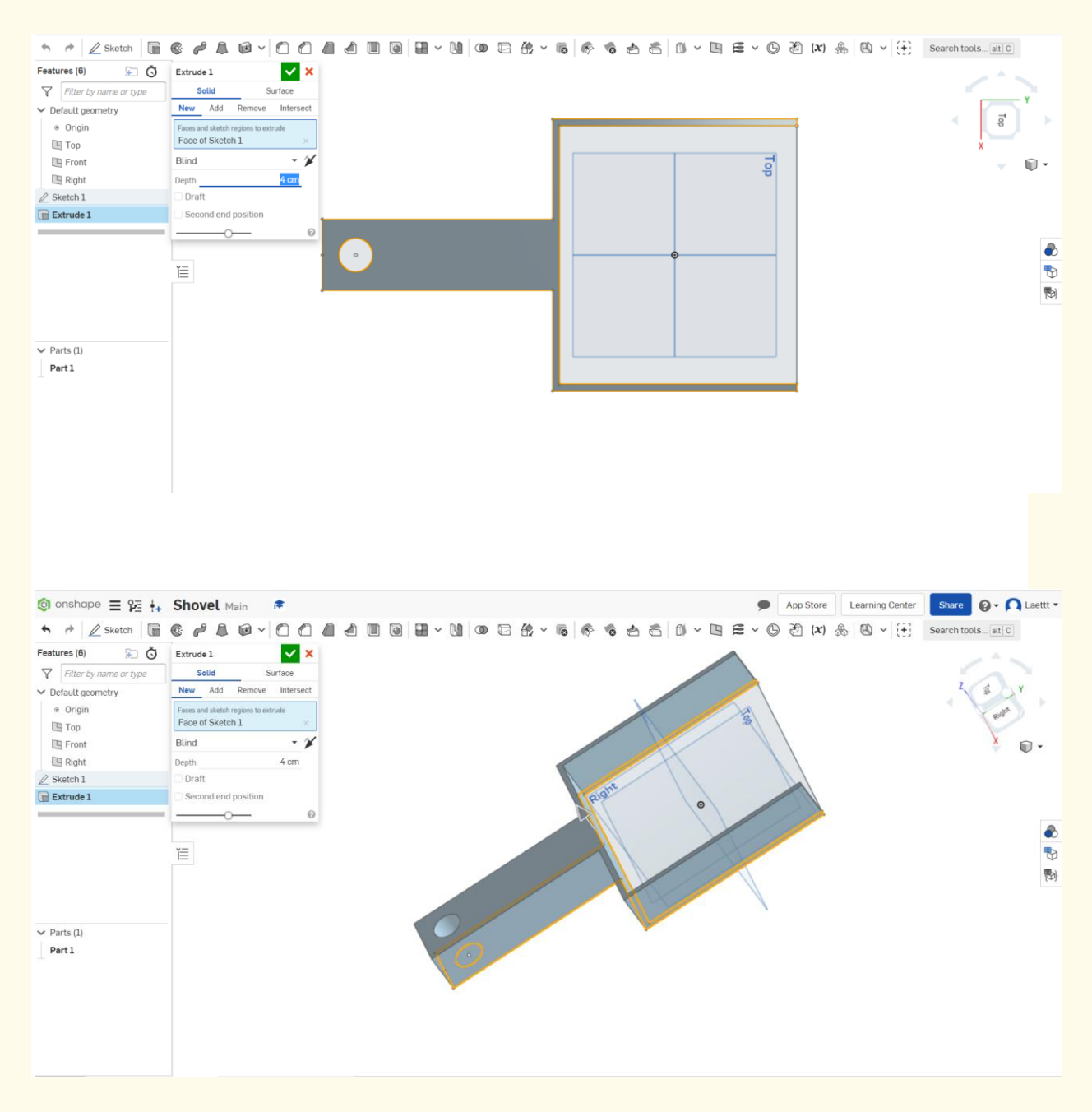

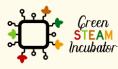

The European Commission support for the production of this document does not constitute an endorsement of the contents which reflects the views only of the authors, and the Commission cannot be held responsible for any use which may be made of the information contained therein.

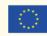

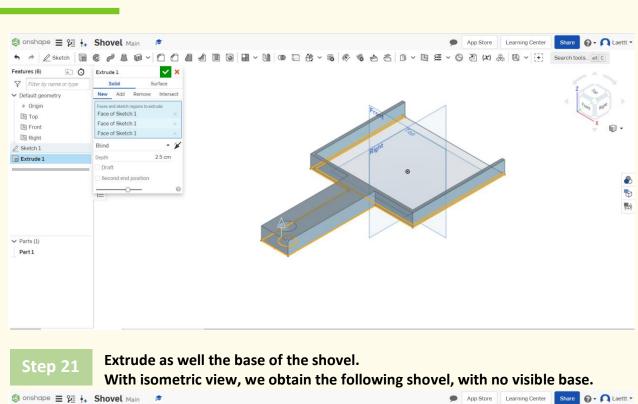

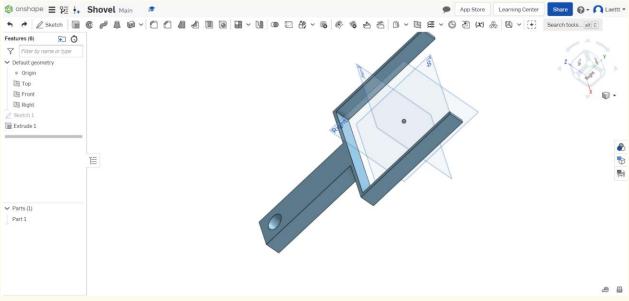

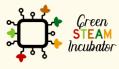

The European Commission support for the production of this document does not constitute an endorsement of the contents which reflects the views only of the authors, and the Commission cannot be held responsible for any use which may be made of the information contained therein.

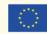

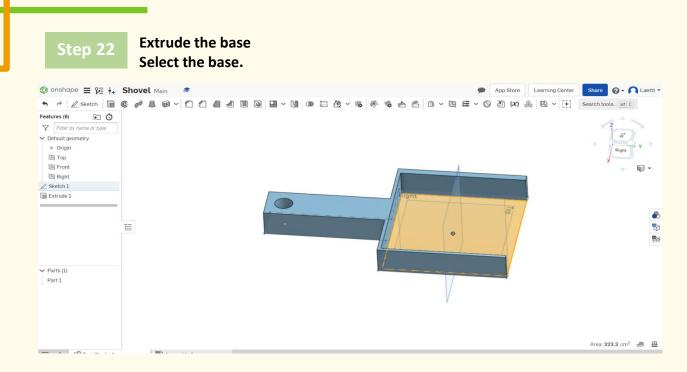

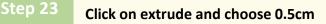

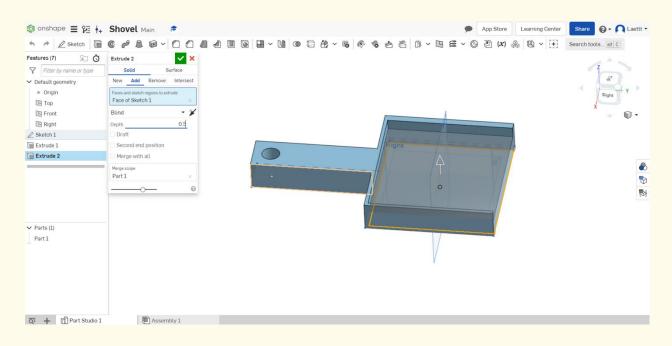

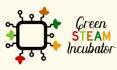

The European Commission support for the production of this document does not constitute an endorsement of the contents which reflects the views only of the authors, and the Commission cannot be held responsible for any use which may be made of the information contained therein.

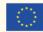

# ep 24 This should be your result.

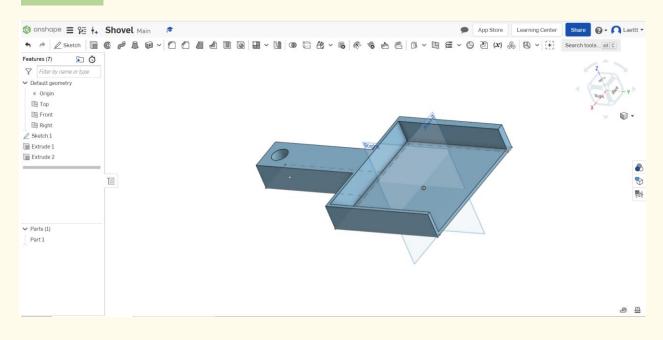

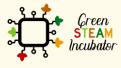

The European Commission support for the production of this document does not constitute an endorsement of the contents which reflects the views only of the authors, and the Commission cannot be held responsible for any use which may be made of the information contained therein.

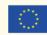

# PROJECT: 3D DRAWING OF A WATERING CAN

- **<u>STEM field:</u>** Science, technology, and electronics.
- Indicative calendar: Any time of the year.
- Activity duration: 3 hours.
- <u>Type of activity:</u> Drawing a watering can.
- **Educational objectives:** By the end of the course, the learners are expected to draw a watering can on the Onshape software.
- Learning outcomes and acquired competencies:
  - How to do a watering can on Onshape.
- <u>Required material and resources:</u>
  - Computer;
  - Internet access;
  - Onshape account (or other similar).
- Description and/or step-by-step instructions:

This project consists of the 3D design of a watering can, then we will present the step by step for its elaboration:

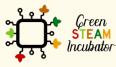

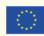

Open Onshape (the free version).

| ) onshape                                                                                | Search in My Onshape | - Q                 |                                                                                                |                          |                            | App Store | Learning Center 🔞 🗸 🏹 Lara Cos                     |
|------------------------------------------------------------------------------------------|----------------------|---------------------|------------------------------------------------------------------------------------------------|--------------------------|----------------------------|-----------|----------------------------------------------------|
| Create -                                                                                 | A My Onshape         |                     |                                                                                                |                          |                            |           | What's new in Onshape 1.129                        |
| My Onshape     Recently opened     Greated by me     Shared with me     Public     Trash | ✓ Last opened by me  | Deta                | We've added new functionality to Onshap<br>since your last sign in. <u>Click to learn more</u> |                          |                            |           |                                                    |
|                                                                                          | Watering can         | Bird Feeder         | Draw a watering can - Copy                                                                     | Shovel                   | pente                      | 0         | Dor                                                |
|                                                                                          | * <b>*</b>           | °                   | ° •                                                                                            | *                        | *                          |           |                                                    |
|                                                                                          | Name                 |                     | Modifi                                                                                         | ed <del>v</del> Modified | by Owned by                |           | Select a document or folder to<br>view its details |
|                                                                                          | Folders              |                     |                                                                                                |                          |                            | *         |                                                    |
|                                                                                          | Part4.               | STEP                | 11:36 [                                                                                        | Dec 15 2020 me           | me                         |           |                                                    |
|                                                                                          | Part3.               | STEP                | 11:36 [                                                                                        | Dec 15 2020 me           | me                         |           |                                                    |
|                                                                                          | Part2.               | STEP                | 11:36 0                                                                                        | Dec 15 2020 me           | me                         |           |                                                    |
|                                                                                          | Part1.               | STEP                | 11:36 0                                                                                        | Dec 15 2020 me           | me                         |           |                                                    |
|                                                                                          | Documents            |                     |                                                                                                |                          |                            |           |                                                    |
|                                                                                          | Wateri               | -                   | 11:25 /                                                                                        | Apr 19 me                | me                         |           |                                                    |
|                                                                                          | Bird Fe              |                     | 11:15 /                                                                                        | kpr 2 Otia Tsivi         | anidou Otia Tsivitanidou   | 1         |                                                    |
|                                                                                          | Shovel               |                     | 16:36 /                                                                                        | Mar 30 Laettt            | Laettt                     |           |                                                    |
| Subscription: Education                                                                  | Draw a               | watering can - Copy | 11:19 M                                                                                        | far 30 Constant          | na Stavrou Constantina Sta | vrou      |                                                    |
| Upgrade                                                                                  | pente                |                     | 10:46                                                                                          | Mar 25 me                | me                         |           |                                                    |

### Step 2

#### Create a document.

| onshape                                        | Search in My Onshape | - Q                           |             |                |                         | App          | Store Learning Center 🛛 🚱 🕶 🔼 Lan                  |  |  |
|------------------------------------------------|----------------------|-------------------------------|-------------|----------------|-------------------------|--------------|----------------------------------------------------|--|--|
| Create -                                       | My Onshape           |                               | Share 📋 🖬 🖬 |                |                         |              |                                                    |  |  |
| Document Folder Import files Import from Label | ✓ Last opened by me  |                               |             |                |                         |              | Details                                            |  |  |
|                                                | Bird Feeder          | Draw a watering can - Copy    | Shovel      | pente          | Untitled document       |              |                                                    |  |  |
|                                                | ° 👔 °                |                               | *           | í 🗫 i 👡 i 🐼    |                         |              |                                                    |  |  |
|                                                | Name                 | •                             | Modif       | ied • Modifi   | led by Owned b          | y .          | Select a document or folder to<br>view its details |  |  |
|                                                | Folders              |                               |             |                |                         |              |                                                    |  |  |
|                                                | Part4                | I.STEP                        | 11:36       | Dec 15 2020 me | me                      |              |                                                    |  |  |
|                                                | Part3                | 3.STEP                        | 11:36       | Dec 15 2020 me | me                      |              |                                                    |  |  |
|                                                | Part2                | 2.STEP                        | 11:36       | Dec 15 2020 me | me                      |              |                                                    |  |  |
|                                                | Part1                | LSTEP                         | 11:36       | Dec 15 2020 me | me                      |              |                                                    |  |  |
|                                                | Documents            |                               |             |                |                         |              |                                                    |  |  |
|                                                | Bird F<br>© ♥        |                               | 11:15       | Apr 2 Olia T   | sivitanidou Olia Tsivi  | itanidou     |                                                    |  |  |
|                                                | Shove ¢              |                               | 16.36       | Mar 30 Laettt  | Laettt                  |              |                                                    |  |  |
|                                                | Draw<br>© ♀          | a watering can - Copy<br>Main | 11:19       | Mar 30 Const   | antina Stavrou Constant | tina Stavrou |                                                    |  |  |
|                                                | pente                | ,                             | 10:46       | Mar 25 me      | me                      |              |                                                    |  |  |
| Subscription: Education                        |                      | ) Main                        |             |                |                         |              |                                                    |  |  |
| Upgrade                                        |                      | led document                  | 10.05       | Mar 25 me      | me                      | -            |                                                    |  |  |

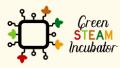

The European Commission support for the production of this document does not constitute an endorsement of the contents which reflects the views only of the authors, and the Commission cannot be held responsible for any use which may be made of the information contained therein.

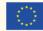

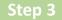

### Give a name to your document, such as Watering Can.

| ) onshape                                                                                |                       | - Q                                     |               |                     |                     |                     | App Store | Learning Center 🔞 - 🗛 Lar                          |  |
|------------------------------------------------------------------------------------------|-----------------------|-----------------------------------------|---------------|---------------------|---------------------|---------------------|-----------|----------------------------------------------------|--|
| Create +                                                                                 | My Onshape            |                                         | New document  |                     | ×                   |                     |           | Share 👔 🗗 🔳                                        |  |
| A My Onshape                                                                             | ~ Last opened by me   |                                         | Document name |                     |                     |                     | Details   |                                                    |  |
| My Onshape     Recently opened     Created by me     Shared with me     Public     Trash | Bird Feeder           | Draw a watering can - Co                | Watering car  |                     | OK Cancet           | ment                | 1         |                                                    |  |
|                                                                                          |                       | Name                                    | Me            | dified <del>v</del> | Modified by         | Owned by            |           | Select a document or folder to<br>view its details |  |
|                                                                                          | Folders               |                                         |               |                     |                     |                     | *         |                                                    |  |
|                                                                                          |                       | Part4.STEP                              | 11            | 36 Dec 15 2020      | me                  | me                  |           |                                                    |  |
|                                                                                          |                       | Part3.STEP                              | 11            | 36 Dec 15 2020      | me                  | me                  |           |                                                    |  |
|                                                                                          |                       | Part2.STEP                              | 11            | 36 Dec 15 2020      | me                  | me                  |           |                                                    |  |
|                                                                                          |                       | Part1.STEP                              | 11            | 36 Dec 15 2020      | me                  | me                  |           |                                                    |  |
|                                                                                          | Documents             |                                         |               |                     |                     |                     |           |                                                    |  |
|                                                                                          |                       | Bird Feeder                             | 11            | 15 Apr 2            | Olia Tsivitanidou   | Olia Tsivitanidou   |           |                                                    |  |
|                                                                                          | and the second second | Shovel<br>≢ Q Main                      | 16            | 36 Mar 30           | Laettt              | Laettt              |           |                                                    |  |
|                                                                                          |                       | Draw a watering can - Copy<br>S) O Main | 11            | 19 Mar 30           | Constantina Stavrou | Constantina Stavrou |           |                                                    |  |
| Subscription: Education                                                                  | and the second second | cente                                   | 10            | :46 Mar 25          | me                  | me                  |           |                                                    |  |
| Upgrade                                                                                  |                       | Untitled document                       | 10            | :05 Mar 25          | me                  | me                  |           |                                                    |  |

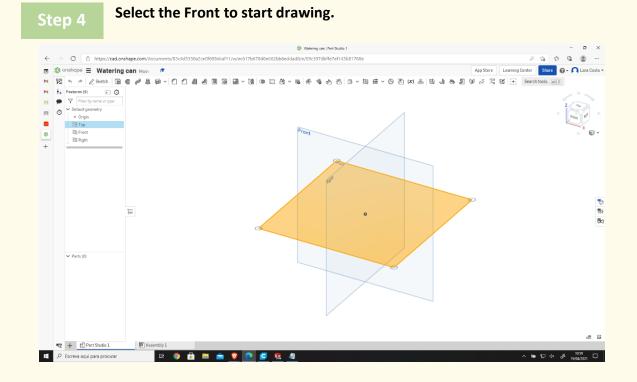

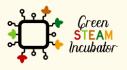

The European Commission support for the production of this document does not constitute an endorsement of the contents which reflects the views only of the authors, and the Commission cannot be held responsible for any use which may be made of the information contained therein.

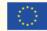

Right-click and select "Hide other planes." The plan should look like the 2<sup>nd</sup> image.

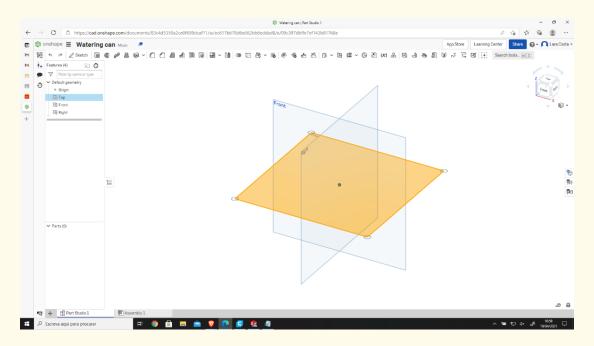

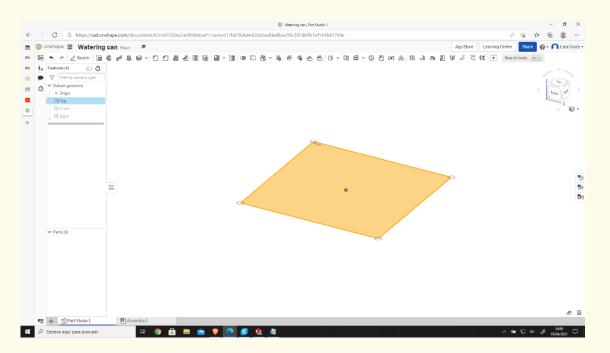

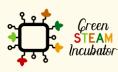

The European Commission support for the production of this document does not constitute an endorsement of the contents which reflects the views only of the authors, and the Commission cannot be held responsible for any use which may be made of the information contained therein.

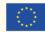

Right-click and select "View normal To." The plan should look like the 2<sup>nd</sup> image.

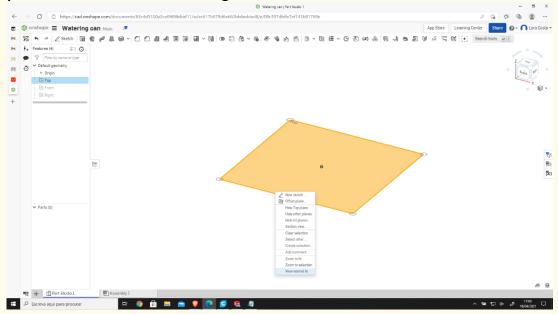

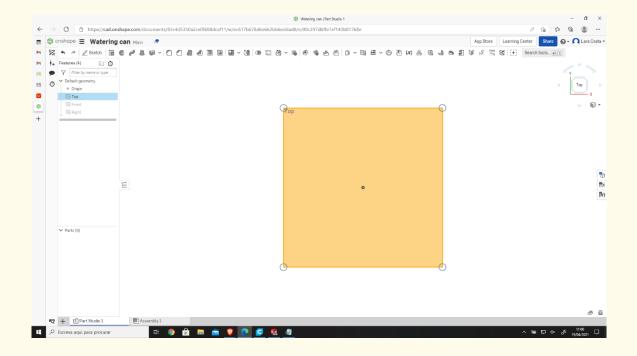

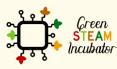

The European Commission support for the production of this document does not constitute an endorsement of the contents which reflects the views only of the authors, and the Commission cannot be held responsible for any use which may be made of the information contained therein.

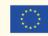

**Click Sketch.** 

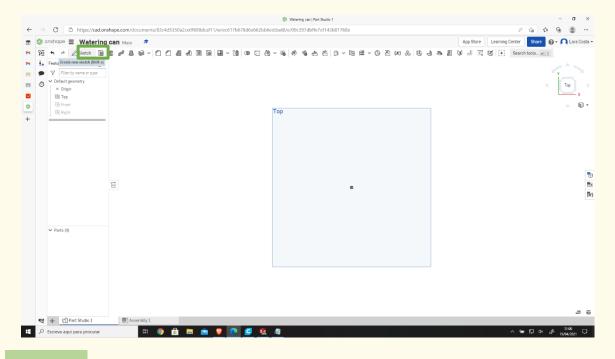

Step 7

Select corner rectangle to draw.

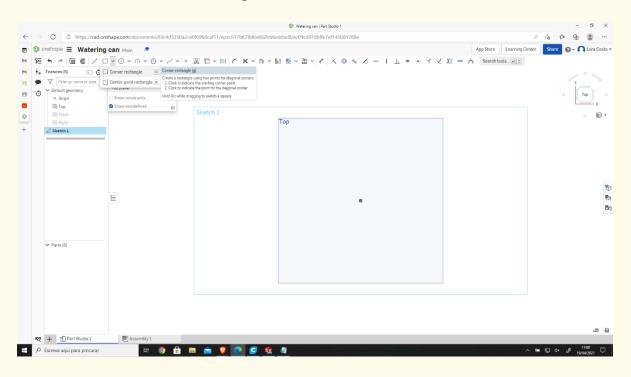

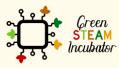

The European Commission support for the production of this document does not constitute an endorsement of the contents which reflects the views only of the authors, and the Commission cannot be held responsible for any use which may be made of the information contained therein.

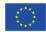

### Draw the rectangle.

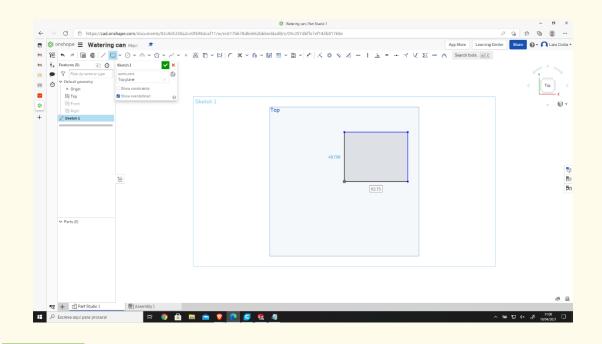

# Step 9

# Click on Dimension and give 100mm to each side.

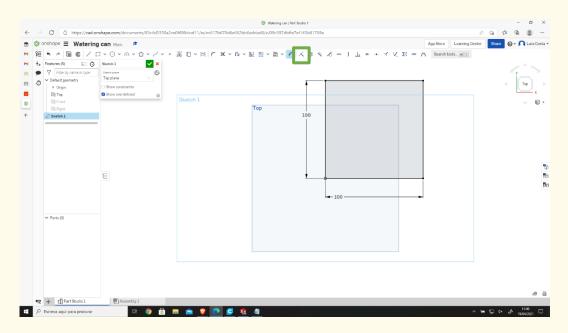

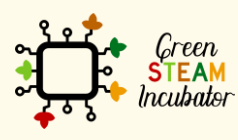

The European Commission support for the production of this document does not constitute an endorsement of the contents which reflects the views only of the authors, and the Commission cannot be held responsible for any use which may be made of the information contained therein.

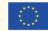

# Select extrude.

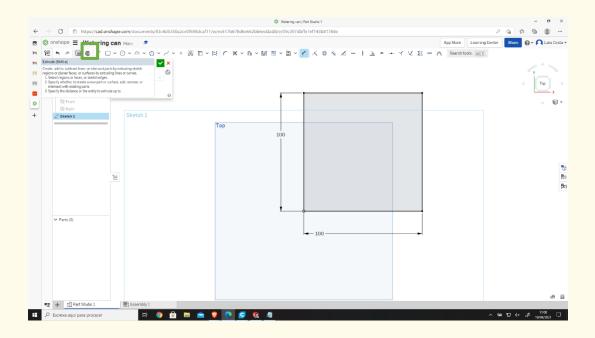

# Step 11

### The Depth should be 5mm.

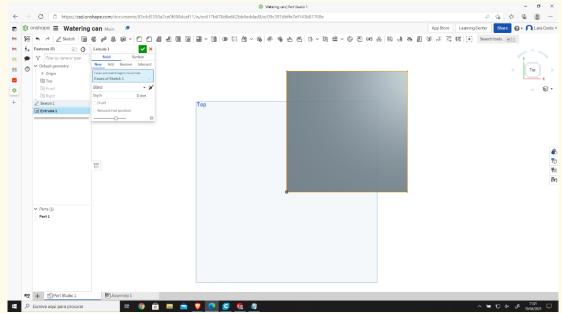

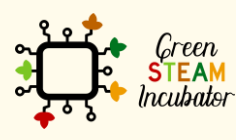

The European Commission support for the production of this document does not constitute an endorsement of the contents which reflects the views only of the authors, and the Commission cannot be held responsible for any use which may be made of the information contained therein.

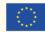

### Select the plan and sketch.

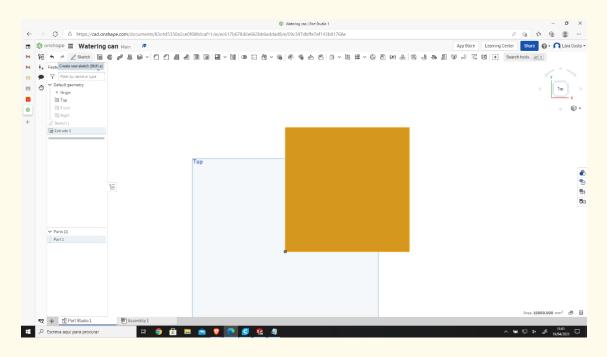

Step 13

# Select OFFSET.

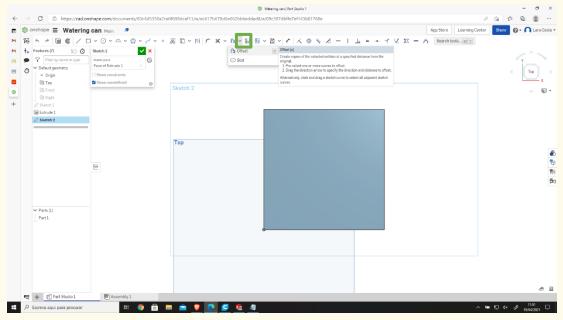

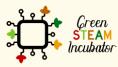

The European Commission support for the production of this document does not constitute an endorsement of the contents which reflects the views only of the authors, and the Commission cannot be held responsible for any use which may be made of the information contained therein.

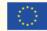

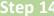

### Select the outlines and give a dimension of 3mm.

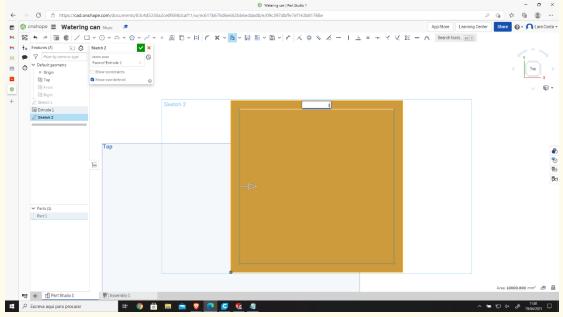

Step 15

### Do the same as steps 13 and 14, but this time the dimension is 0 mm.

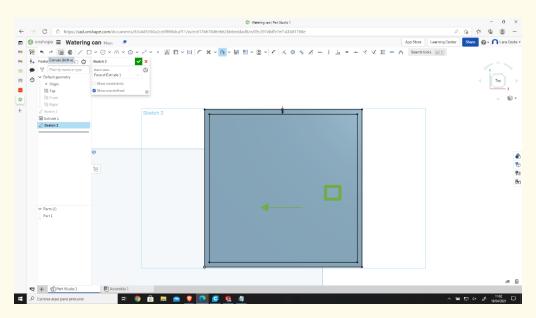

Step 16

### Select Extrude and give the measure of 120mm.

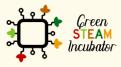

The European Commission support for the production of this document does not constitute an endorsement of the contents which reflects the views only of the authors, and the Commission cannot be held responsible for any use which may be made of the information contained therein.

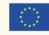

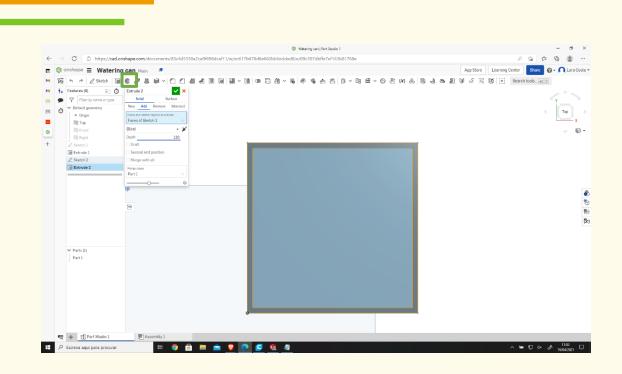

Select the Front side, and with the right-click, choose "View normal to."

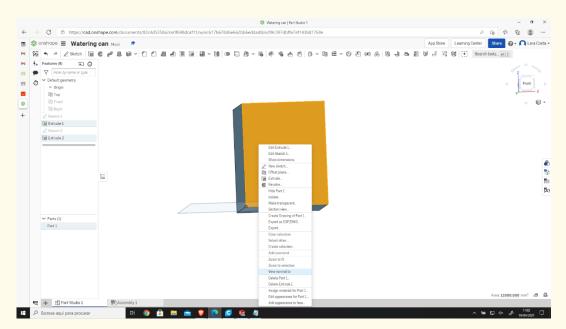

Select 3 arc points and do it like the image.

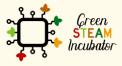

The European Commission support for the production of this document does not constitute an endorsement of the contents which reflects the views only of the authors, and the Commission cannot be held responsible for any use which may be made of the information contained therein.

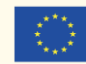

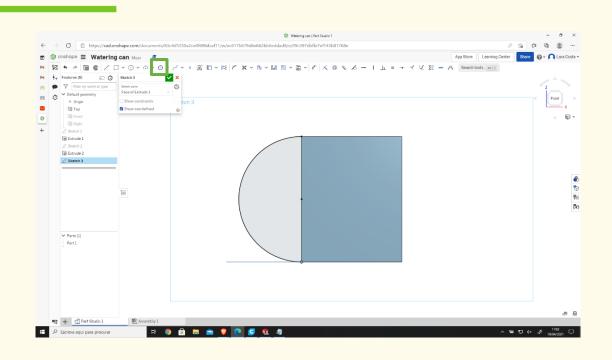

Click on offset, then orange line, and then in the arrow to change the side (if necessary).

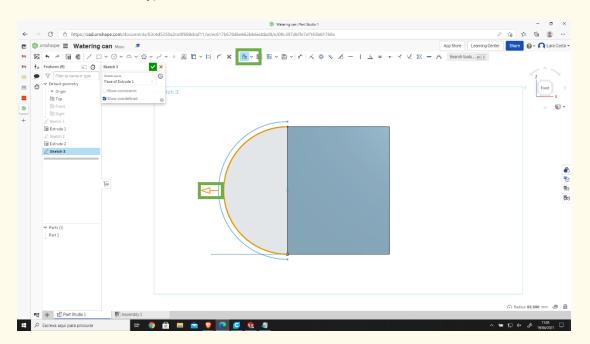

### **O** Give 10 mm as a measure.

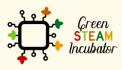

The European Commission support for the production of this document does not constitute an endorsement of the contents which reflects the views only of the authors, and the Commission cannot be held responsible for any use which may be made of the information contained therein.

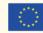

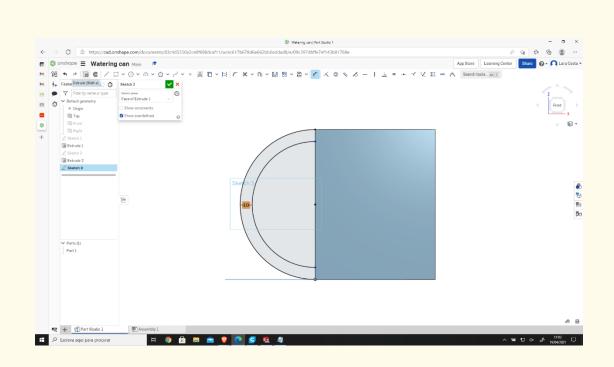

# Click on Extrude and give 55 mm as Depth.

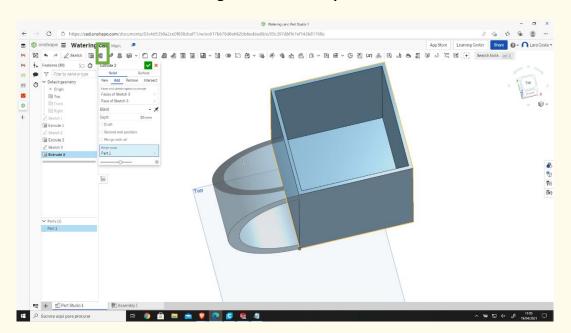

# 22 Select the front side again and sketch.

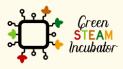

The European Commission support for the production of this document does not constitute an endorsement of the contents which reflects the views only of the authors, and the Commission cannot be held responsible for any use which may be made of the information contained therein.

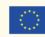

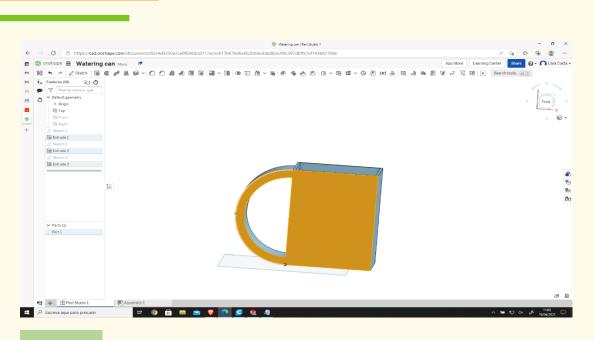

Do the same as steps 18, 19, and 20.

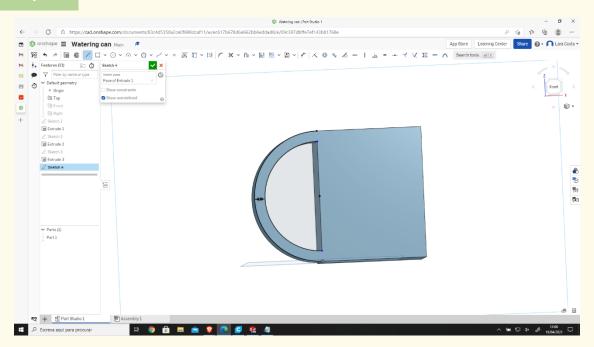

# Step 24 Select line and do it as the image shows (blue lines).

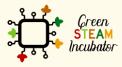

The European Commission support for the production of this document does not constitute an endorsement of the contents which reflects the views only of the authors, and the Commission cannot be held responsible for any use which may be made of the information contained therein.

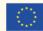

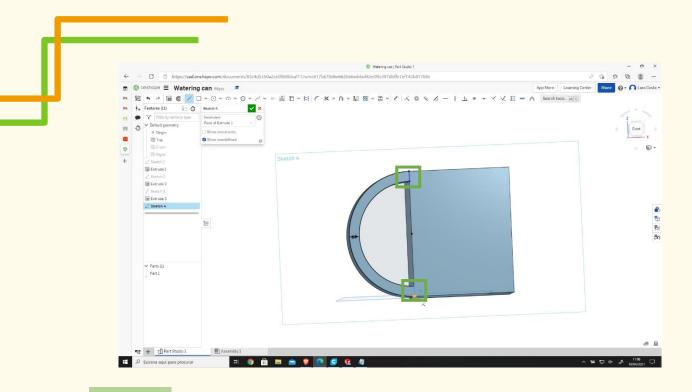

Select Extrude – remove – change Depth to 45mm.

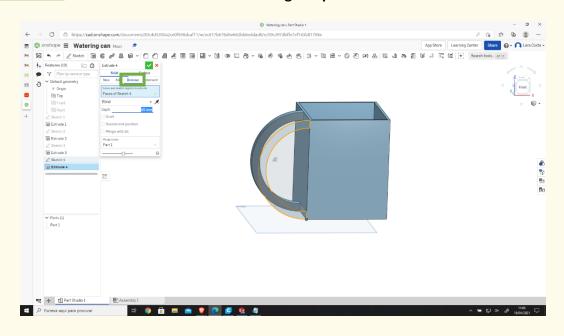

Step 26

Select Filet, then select the lines at orange and change the radius to 10mm.

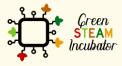

The European Commission support for the production of this document does not constitute an endorsement of the contents which reflects the views only of the authors, and the Commission cannot be held responsible for any use which may be made of the information contained therein.

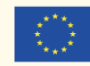

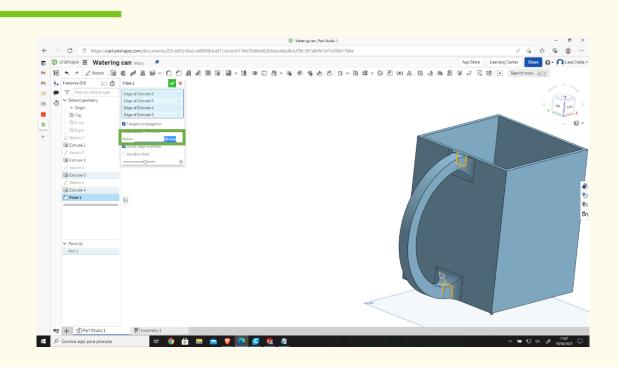

# Select the front plane (like on step 17) and click Sketch.

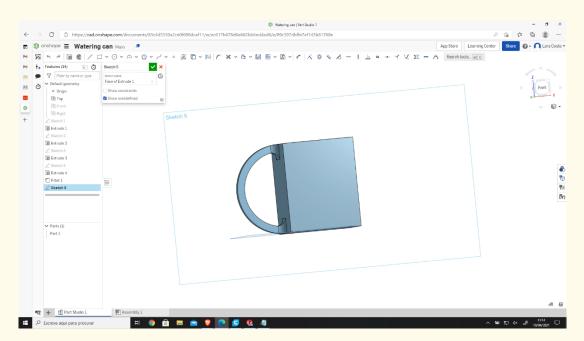

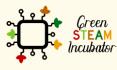

The European Commission support for the production of this document does not constitute an endorsement of the contents which reflects the views only of the authors, and the Commission cannot be held responsible for any use which may be made of the information contained therein.

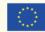

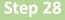

# Select line and do it like the image shows (blue lines).

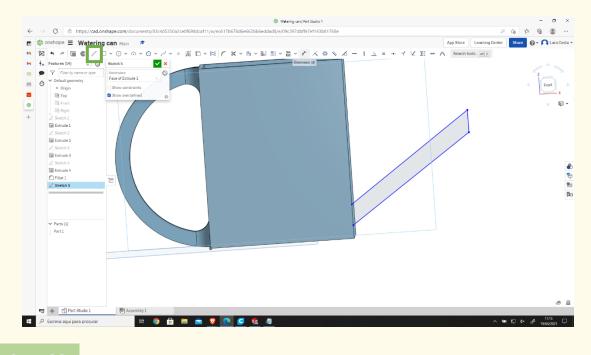

# Step 29

# Select Dimension and put the right dimensions.

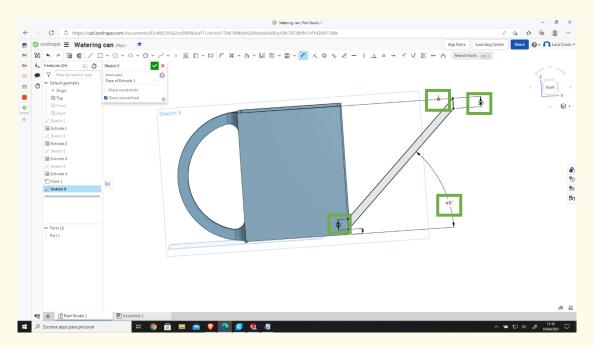

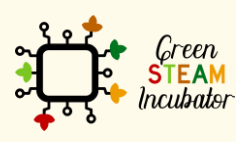

The European Commission support for the production of this document does not constitute an endorsement of the contents which reflects the views only of the authors, and the Commission cannot be held responsible for any use which may be made of the information contained therein.

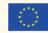

Step 31

### Select Extrude and give 60 mm as Depth.

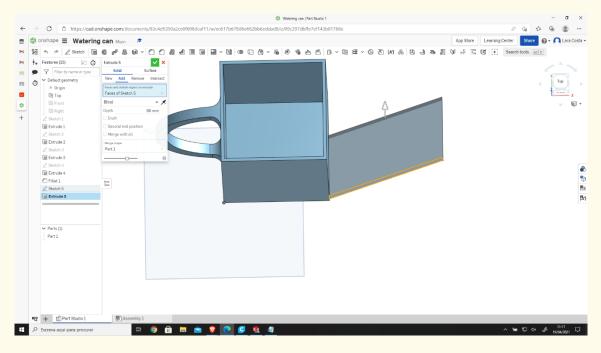

### Select the front plan and then sketch.

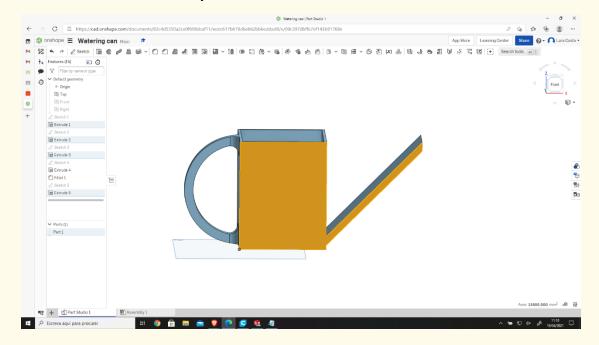

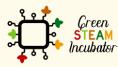

The European Commission support for the production of this document does not constitute an endorsement of the contents which reflects the views only of the authors, and the Commission cannot be held responsible for any use which may be made of the information contained therein.

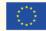

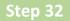

Select offset and choose the lines in black (the measure should be 0mm).

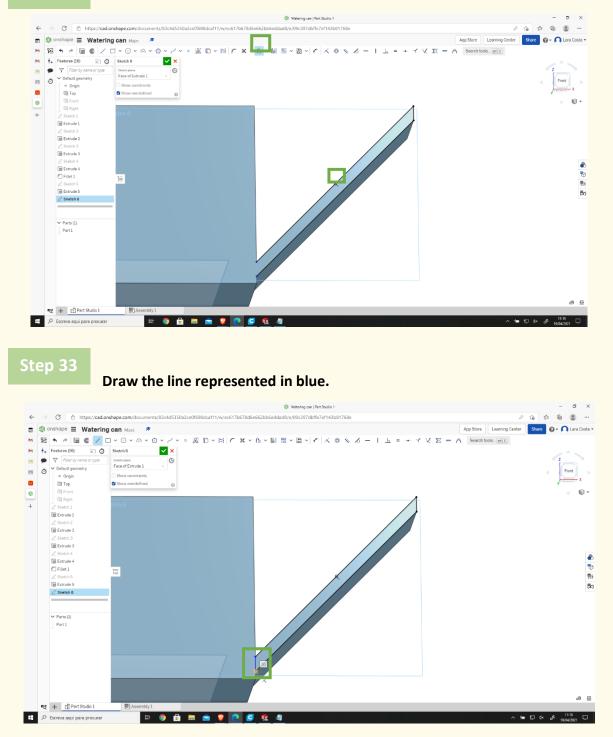

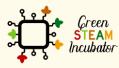

The European Commission support for the production of this document does not constitute an endorsement of the contents which reflects the views only of the authors, and the Commission cannot be held responsible for any use which may be made of the information contained therein.

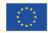

#### Select Extrude.

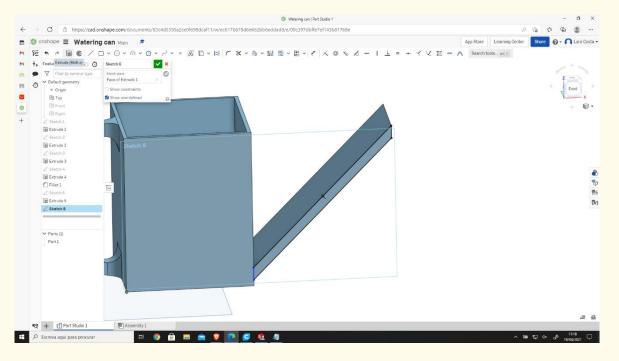

### Step 35

Then choose "Remove 57mm", then click on the drawn tip and then sketch.

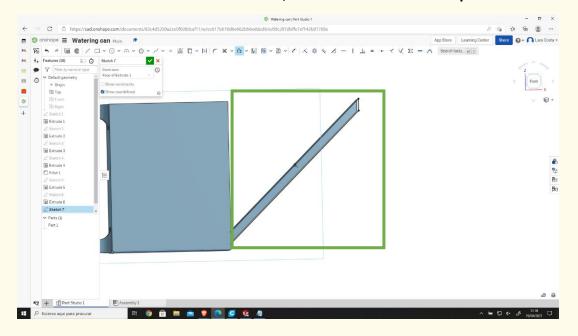

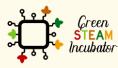

The European Commission support for the production of this document does not constitute an endorsement of the contents which reflects the views only of the authors, and the Commission cannot be held responsible for any use which may be made of the information contained therein.

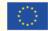

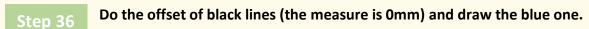

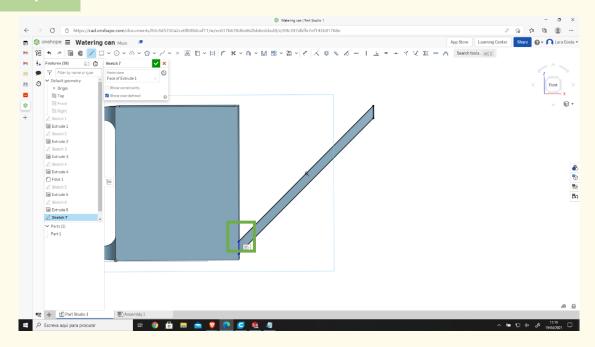

Select extrude with 47mm of Depth.

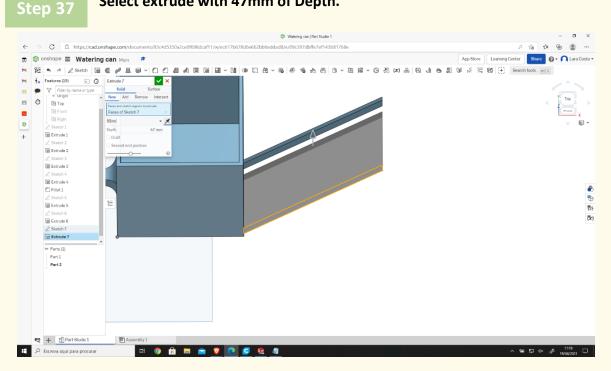

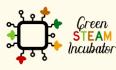

The European Commission support for the production of this document does not constitute an endorsement of the contents which reflects the views only of the authors, and the Commission cannot be held responsible for any use which may be made of the information contained therein.

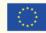

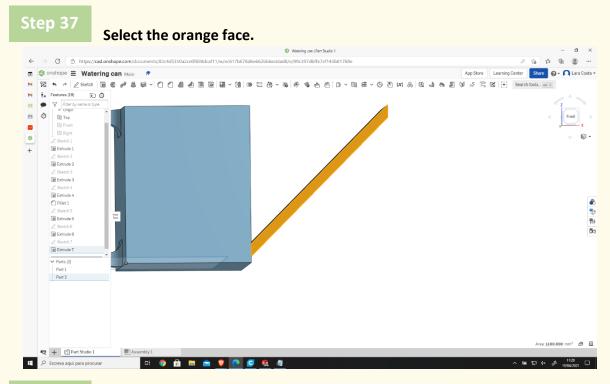

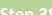

Select Sketch and do the offset (the measure is 0mm) of the black lines.

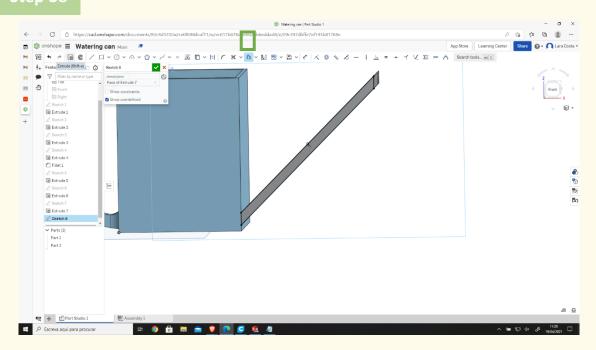

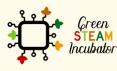

The European Commission support for the production of this document does not constitute an endorsement of the contents which reflects the views only of the authors, and the Commission cannot be held responsible for any use which may be made of the information contained therein.

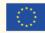

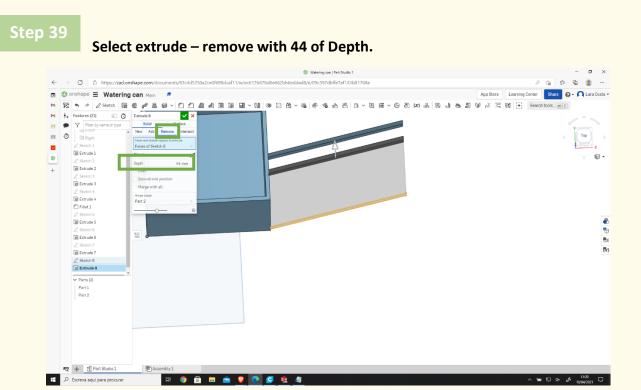

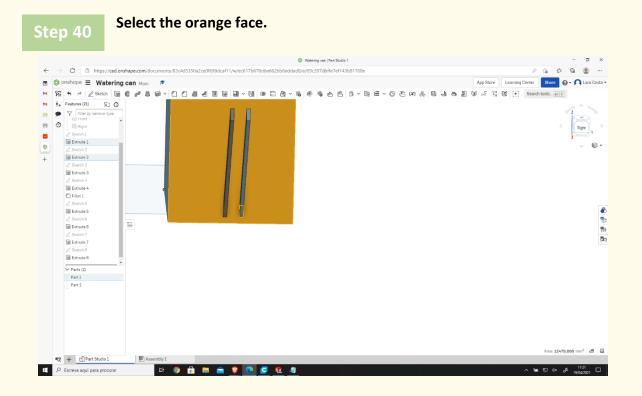

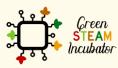

The European Commission support for the production of this document does not constitute an endorsement of the contents which reflects the views only of the authors, and the Commission cannot be held responsible for any use which may be made of the information contained therein.

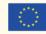

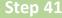

#### Select corner rectangle.

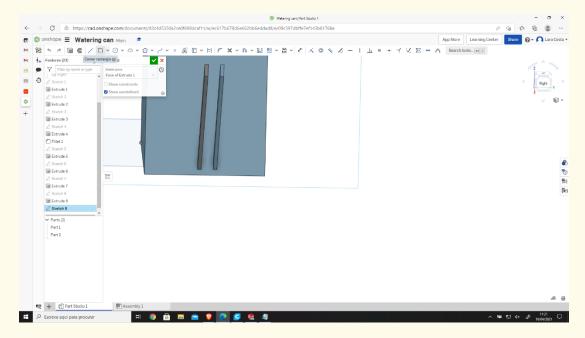

Step 42

# Do the rectangle as represented.

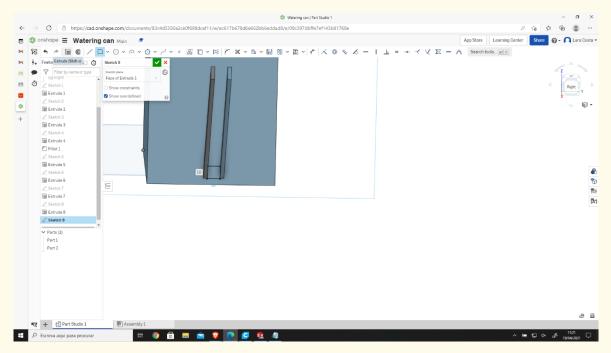

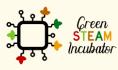

The European Commission support for the production of this document does not constitute an endorsement of the contents which reflects the views only of the authors, and the Commission cannot be held responsible for any use which may be made of the information contained therein.

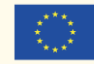

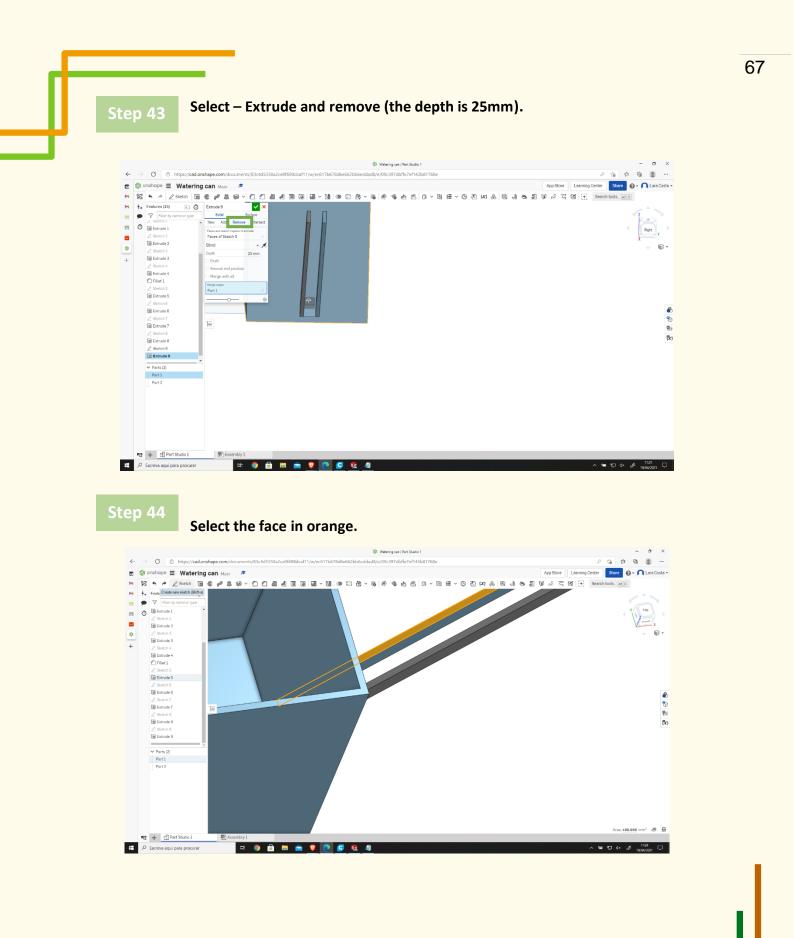

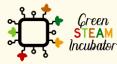

The European Commission support for the production of this document does not constitute an endorsement of the contents which reflects the views only of the authors, and the Commission cannot be held responsible for any use which may be made of the information contained therein.

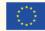

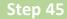

### Do a rectangle as represented (on the top of the spout of the watering can).

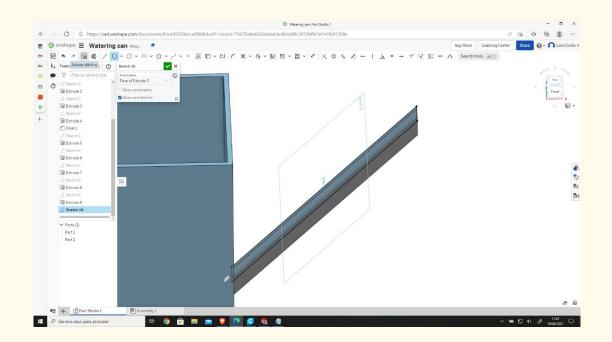

# Step 46

# Select Extrude, then put the Depth to 2mm.

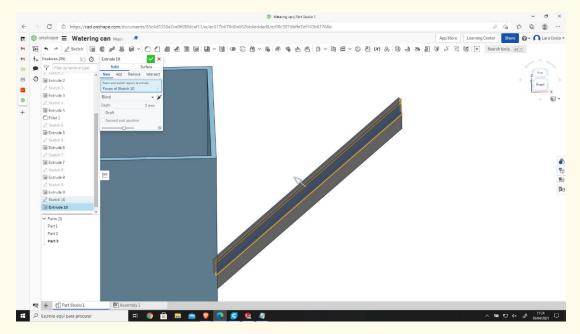

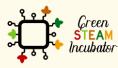

The European Commission support for the production of this document does not constitute an endorsement of the contents which reflects the views only of the authors, and the Commission cannot be held responsible for any use which may be made of the information contained therein.

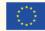

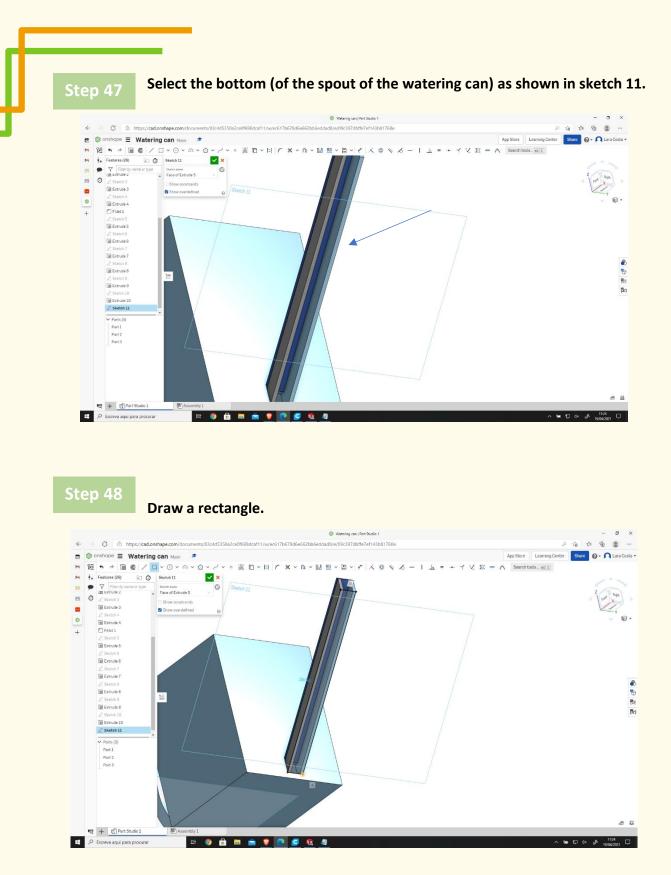

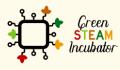

The European Commission support for the production of this document does not constitute an endorsement of the contents which reflects the views only of the authors, and the Commission cannot be held responsible for any use which may be made of the information contained therein.

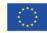

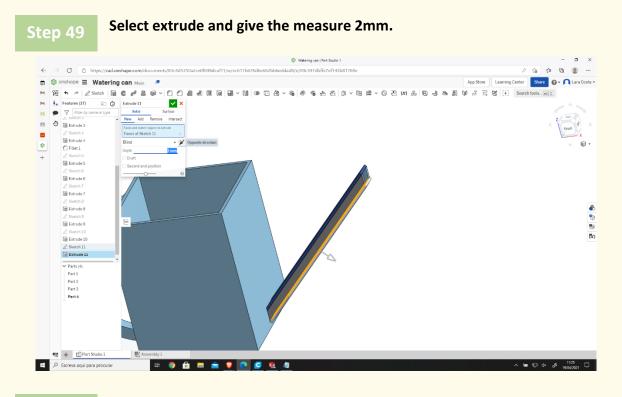

Select opposite direction (click on the arrow to change the direction if necessary, as shown in the image).

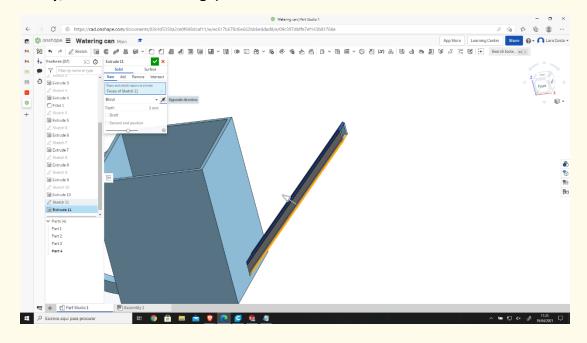

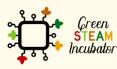

The European Commission support for the production of this document does not constitute an endorsement of the contents which reflects the views only of the authors, and the Commission cannot be held responsible for any use which may be made of the information contained therein.

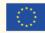

### The final result should look like this.

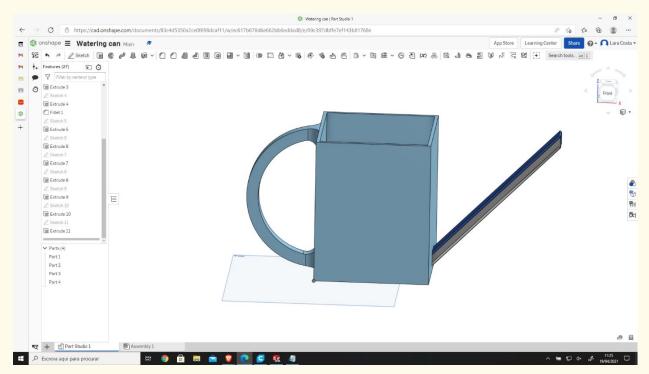

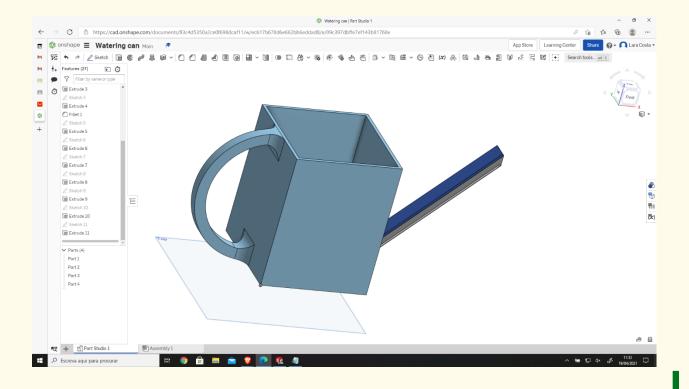

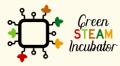

The European Commission support for the production of this document does not constitute an endorsement of the contents which reflects the views only of the authors, and the Commission cannot be held responsible for any use which may be made of the information contained therein.

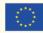

# **PROJECT: 3D DRAWING OF A GARDEN RAKE**

- **<u>STEM field</u>**: Science, technology, and electronics.
- Indicative calendar: Any time of the year.
- Activity duration: 3 hours.
- **<u>Type of activity:</u>** Drawing of a Garden Rake.
- **Educational objectives:** By the end of the course, the learners are expected to draw a garden rake on the Onshape software.
- Learning outcomes and acquired competencies:
  - How to do a garden rake on Onshape.
- <u>Required material and resources:</u>
  - Computer;
  - Internet access;
  - Onshape account (or other similar).

#### • Description and/or step-by-step instructions

This project consists of the 3D design of a garden rake, then we will present the step by step process of its elaboration:

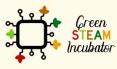

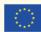

| Documents                                 | × +                           |                              |                                                  |                 |                            |          | – Ø ×                                              |
|-------------------------------------------|-------------------------------|------------------------------|--------------------------------------------------|-----------------|----------------------------|----------|----------------------------------------------------|
|                                           | nttps://cad.onshape.com/docum | ents?resourceType=filter&nod | ield=1                                           |                 |                            |          | Q ☆ ☆ @ ® …                                        |
| onshape                                   | Search in My Onshape          | - Q                          |                                                  |                 |                            |          | 📮 App Store 🛛 Learning Center 🛛 🚱 🗸 💦 Lara Costa   |
| Create +                                  | My Onshape                    |                              |                                                  |                 |                            |          | Share 📋 🖬 📰                                        |
| My Onshape                                | ✓ Last opened by me           |                              |                                                  |                 |                            |          | Details                                            |
| Recently opened                           | Vase                          | Part1.STEP                   | Part2.STEP                                       | Part3.STEP      | Part4.STEP                 |          | 0                                                  |
| Created by me<br>Shared with me<br>Public | *<br>On                       |                              |                                                  |                 |                            |          |                                                    |
|                                           | Name                          |                              | Mod                                              | ified v Modif   | ied by                     | Owned by | Select a document or folder to<br>view its details |
|                                           | Folders                       |                              |                                                  |                 |                            |          |                                                    |
|                                           | Part4.3                       | TEP                          | 11:3                                             | 6 Dec 15 me     |                            | me       |                                                    |
|                                           | Part3.5                       | TEP                          | 11.3                                             | 6 Dec 15 me     |                            | me       |                                                    |
|                                           | Part2.5                       | TEP                          | 11:3                                             | 6 Dec 15 me     |                            | me       |                                                    |
|                                           | Part1.5                       | TEP                          | 11.3                                             | 6 Dec 15 me     |                            | me       |                                                    |
|                                           | Documents                     |                              |                                                  |                 |                            | -        |                                                    |
|                                           | On Vase                       | len.                         | 15.1                                             | 2 Today me      |                            | me       |                                                    |
|                                           | Assem                         |                              | 10.1                                             | 5 Dec 15 me     |                            | me       |                                                    |
|                                           | Objeto)                       |                              | 10:1                                             | 8 Dec 4 me      |                            | me       |                                                    |
| Subscription: Education                   | teste 🕫 🔉                     | lein                         | 11.2                                             | 2 Nov 9 me      |                            | me       |                                                    |
| Upgrade                                   | objeto3                       |                              | 18.4                                             | 0 Oct 27 me     |                            | me       |                                                    |
|                                           |                               |                              | 2013 - Present, Onshape Inc. All Rights Reserved | Terms & Privacy | (1.123.26505.3aB/o4305253) |          |                                                    |

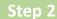

#### Create a document.

Open Onshape.

| Documents                               | × +                                    |                              |            |              |             |            |           | - 0                                                |  |  |
|-----------------------------------------|----------------------------------------|------------------------------|------------|--------------|-------------|------------|-----------|----------------------------------------------------|--|--|
| - → ♡ & ht                              | tps://cad.onshape.com/doc.             | ments?resourceType=filter&no | deld=1     |              |             |            |           | Q 🕸 🕸 🕲                                            |  |  |
| onshape                                 | Search in My Onshape                   | - Q                          |            |              |             |            | App Store | Learning Center 🛛 🚱 🕶 🎧 Lora C                     |  |  |
| Create - Crea                           | te a document, folder, or label, or im | oortfiles                    |            |              |             |            |           | Share                                              |  |  |
| Document                                | ~ Last opened by me                    |                              |            |              |             |            | Detail    | 5                                                  |  |  |
| Folder                                  | Vase                                   | Pert1.STEP                   | Part2.STEP | Part3.STEP   | F           | Part4.STEP | (1)       |                                                    |  |  |
| Import files      Import from     Label | es pr (*                               |                              | ) 🖌 🖌      |              |             |            |           |                                                    |  |  |
|                                         | Nam                                    | •                            |            | Modified •   | Modified by | Owned by   |           | Select a document or folder to<br>view its details |  |  |
|                                         | Folders                                |                              |            |              |             |            | <u>^</u>  |                                                    |  |  |
|                                         | Part                                   | 4.STEP                       |            | 11:36 Dec 15 | me          | me         |           |                                                    |  |  |
|                                         | Part                                   | 3.STEP                       |            | 11:36 Dec 15 | me          | me         |           |                                                    |  |  |
|                                         | Part                                   | 2.STEP                       |            | 11:36 Dec 15 | me          | me         |           |                                                    |  |  |
|                                         | Part                                   | LSTEP                        |            | 11:36 Dec 15 | me          | me         |           |                                                    |  |  |
|                                         | Documents                              |                              |            |              |             |            |           |                                                    |  |  |
|                                         | On Vase                                | Main                         |            | 15:12 Today  | me          | me         |           |                                                    |  |  |
|                                         |                                        | m2.STEP                      |            | 10:15 Dec 15 | me          | me         |           |                                                    |  |  |
|                                         | Obje                                   | tol<br>2 Main                |            | 10:18 Dec 4  | me          | me         |           |                                                    |  |  |
| Subscription: Education                 | teste 🖈 🤉                              | P Main                       |            | 11:22 Nov 9  | me          | me         |           |                                                    |  |  |
| Upgrade                                 | objet                                  |                              |            | 16:40 Oct 27 | me          | me         |           |                                                    |  |  |
|                                         |                                        | Main                         |            |              |             |            | *         |                                                    |  |  |

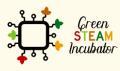

The European Commission support for the production of this document does not constitute an endorsement of the contents which reflects the views only of the authors, and the Commission cannot be held responsible for any use which may be made of the information contained therein.

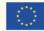

#### Give a name to your document, such as Garden Rake.

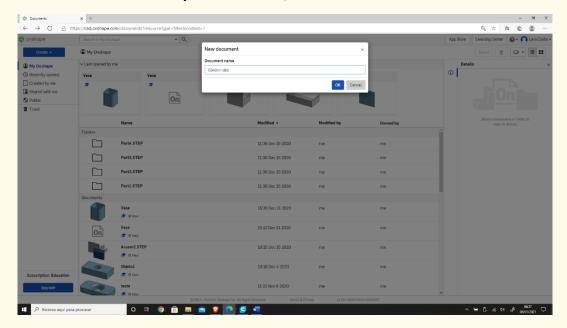

#### Select the plane (top) to start drawing. - o × 血 喧 🙁 … Q \$ App Store Learning Center Share @ - 🔍 Lara Costa -🔕 onshape 🗮 輝 🗛 Garden rake Main 🛛 🕏 700 From pit **.** も であ ĭ ✓ Parts (0) e 01 🛅 As 0 🛱 🌖 🔒 🛤 😭 🦁 💽 🗲 P Escreva aqui para procurar .

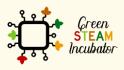

The European Commission support for the production of this document does not constitute an endorsement of the contents which reflects the views only of the authors, and the Commission cannot be held responsible for any use which may be made of the information contained therein.

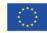

Right-click and select normal view. The plan should look like the 2<sup>nd</sup> image.

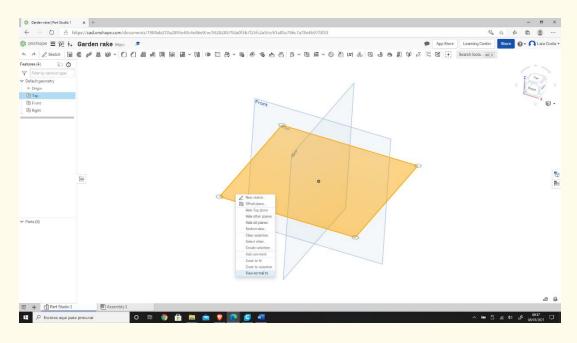

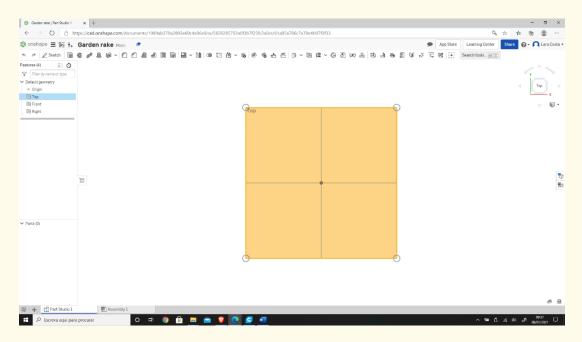

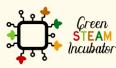

The European Commission support for the production of this document does not constitute an endorsement of the contents which reflects the views only of the authors, and the Commission cannot be held responsible for any use which may be made of the information contained therein.

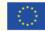

#### **Click Sketch.**

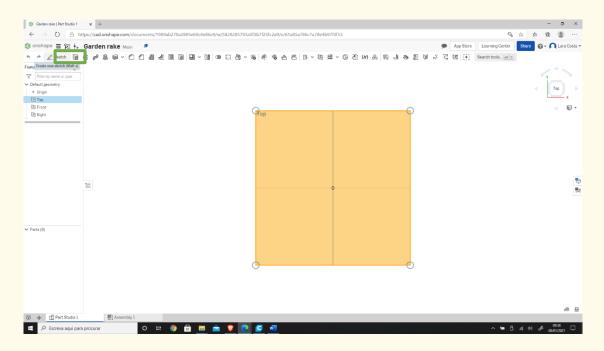

#### Step 7

#### Select the center point of the rectangle to draw.

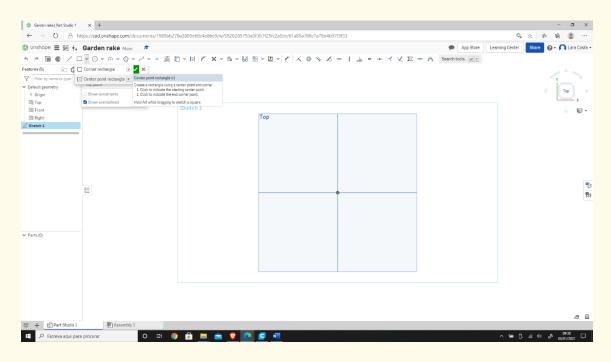

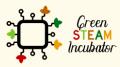

The European Commission support for the production of this document does not constitute an endorsement of the contents which reflects the views only of the authors, and the Commission cannot be held responsible for any use which may be made of the information contained therein.

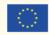

#### Draw the rectangle.

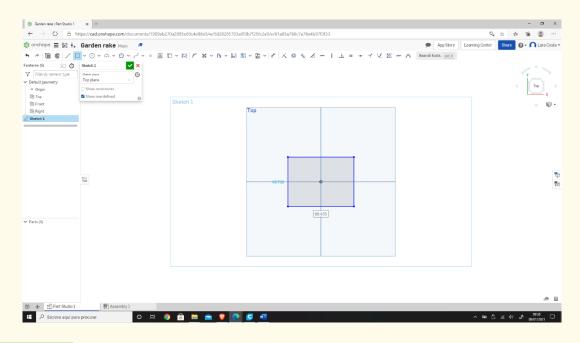

### Step 9

#### Select "Dimension" to define the measures.

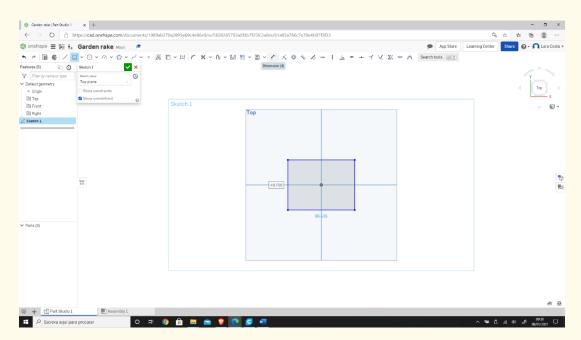

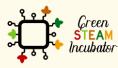

The European Commission support for the production of this document does not constitute an endorsement of the contents which reflects the views only of the authors, and the Commission cannot be held responsible for any use which may be made of the information contained therein.

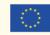

### Select the line (first left then top) and give the measure 2<sup>nd</sup> figure.

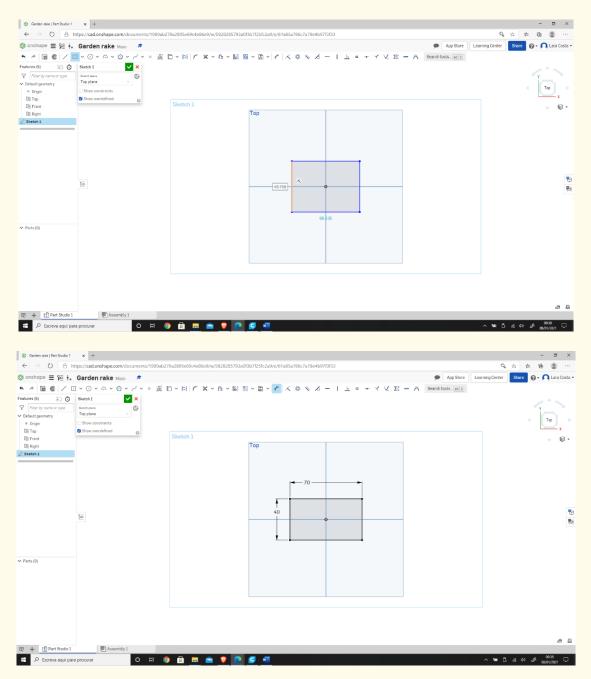

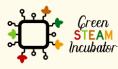

The European Commission support for the production of this document does not constitute an endorsement of the contents which reflects the views only of the authors, and the Commission cannot be held responsible for any use which may be made of the information contained therein.

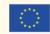

#### Select corner rectangle.

|                            | 🕂 Garden rake Main 🕏                      |                                                                            | _                                     |                        | sare 🔞 🔹 🎑 Lara Co |
|----------------------------|-------------------------------------------|----------------------------------------------------------------------------|---------------------------------------|------------------------|--------------------|
| • 🖉 🗐 🌚 🖊                  | <u> </u>                                  | 🕅 🗆 - 🛤 🖌 🗶 - 🖻                                                            | ~ Ⅲ 冊 ~ 圖 ~ 🔽 🔨 ◎ ∧ ス ー Ι 上 = + イ 乂 Σ | m 💦 Search tools all C |                    |
| atures (5) 🛛 🗐             | Corner rectangle G Corner rectang         | e (g)                                                                      |                                       |                        |                    |
| Filter by name or type     | Center point rectangle R 1 Click to india | le using two points for diagonal corners.<br>ata the starting corner point |                                       |                        | $\sim$             |
| Default geometry           | 10p puerre 2. Click to india              | ate the point for the diagonal corner.                                     |                                       |                        |                    |
| <ul> <li>Origin</li> </ul> | Show constraints Hold Alt while d         | ragging to sketch a square.                                                |                                       |                        | Тор                |
| 🖽 Тор                      | Show overdefined                          |                                                                            |                                       |                        | x                  |
| [19] Front                 |                                           | Sketch 1                                                                   |                                       |                        | E                  |
| E Right                    |                                           |                                                                            | Тор                                   |                        |                    |
| Sketch 1                   |                                           |                                                                            |                                       |                        |                    |
|                            |                                           |                                                                            |                                       |                        |                    |
|                            |                                           |                                                                            |                                       |                        |                    |
|                            |                                           |                                                                            |                                       |                        |                    |
|                            |                                           |                                                                            | 70                                    |                        |                    |
|                            |                                           |                                                                            |                                       |                        |                    |
|                            |                                           |                                                                            |                                       |                        |                    |
|                            |                                           |                                                                            | 40                                    |                        |                    |
|                            | Ϋ́Ξ                                       |                                                                            | 40                                    |                        |                    |
|                            |                                           |                                                                            |                                       |                        |                    |
|                            |                                           |                                                                            |                                       |                        |                    |
|                            |                                           |                                                                            |                                       |                        |                    |
|                            |                                           |                                                                            |                                       |                        |                    |
|                            |                                           |                                                                            |                                       |                        |                    |
| Parts (0)                  |                                           |                                                                            |                                       |                        |                    |
|                            |                                           |                                                                            |                                       |                        |                    |
|                            |                                           |                                                                            |                                       |                        |                    |
|                            |                                           |                                                                            |                                       |                        |                    |
|                            |                                           |                                                                            |                                       |                        |                    |
|                            |                                           |                                                                            |                                       |                        |                    |
|                            |                                           |                                                                            |                                       |                        |                    |
|                            |                                           |                                                                            |                                       |                        |                    |
|                            |                                           |                                                                            |                                       |                        |                    |
|                            |                                           |                                                                            |                                       |                        |                    |
|                            |                                           |                                                                            |                                       |                        | æ                  |
|                            | io 1 🕅 Assembly 1                         |                                                                            |                                       |                        |                    |

### Step 12

Draw a similar rectangle as shown (start by drawing on top of the bottom line of the first rectangle drawn).

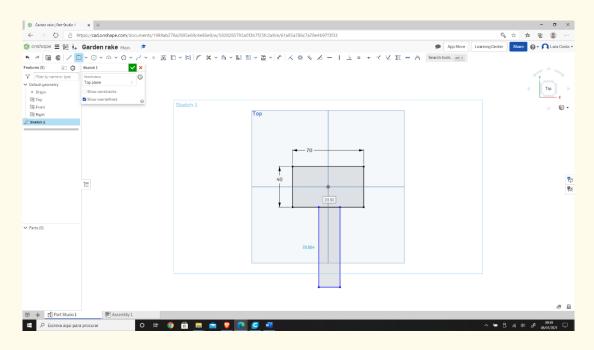

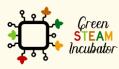

The European Commission support for the production of this document does not constitute an endorsement of the contents which reflects the views only of the authors, and the Commission cannot be held responsible for any use which may be made of the information contained therein.

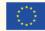

Select Dimension to give the measures.

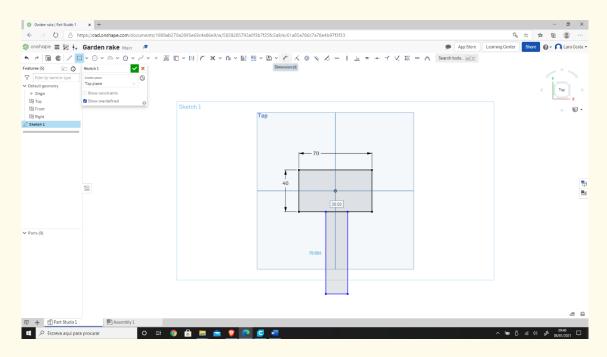

# Step 14

Enter the measures as shown in the image below: (to measure 25mm, click on the left line of the 1<sup>st</sup> rectangle and then on the left line of the 2<sup>nd</sup> rectangle).

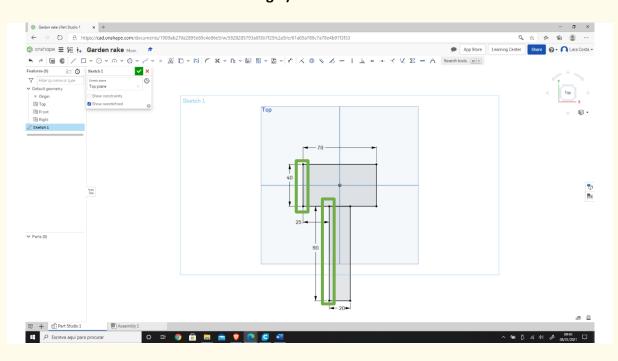

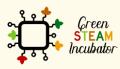

The European Commission support for the production of this document does not constitute an endorsement of the contents which reflects the views only of the authors, and the Commission cannot be held responsible for any use which may be made of the information contained therein.

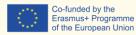

Select Trim.

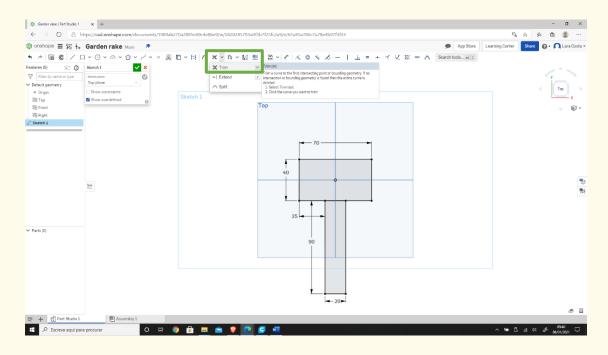

#### Step 10

Select the line in orange (then the line will disappear).

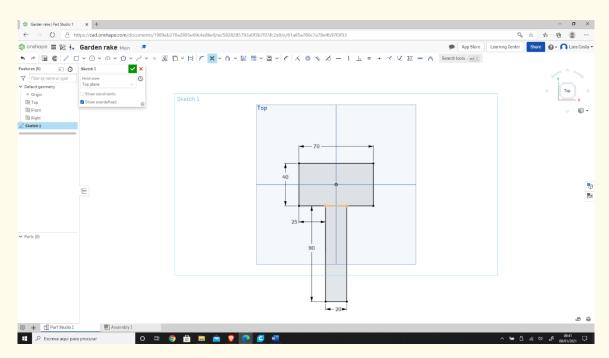

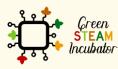

The European Commission support for the production of this document does not constitute an endorsement of the contents which reflects the views only of the authors, and the Commission cannot be held responsible for any use which may be made of the information contained therein.

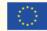

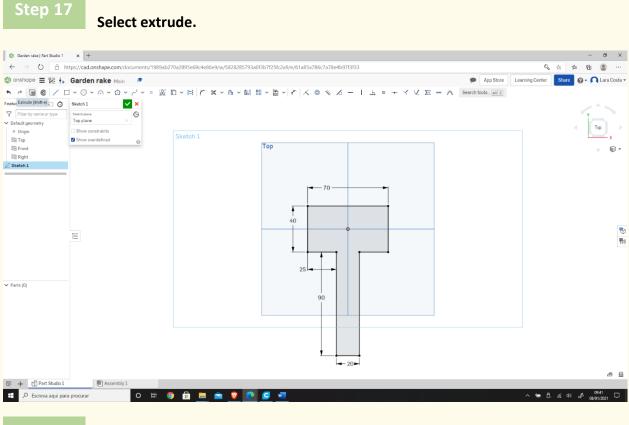

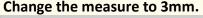

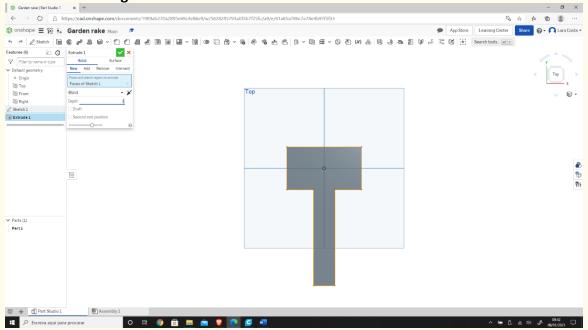

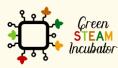

The European Commission support for the production of this document does not constitute an endorsement of the contents which reflects the views only of the authors, and the Commission cannot be held responsible for any use which may be made of the information contained therein.

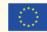

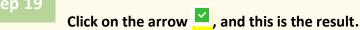

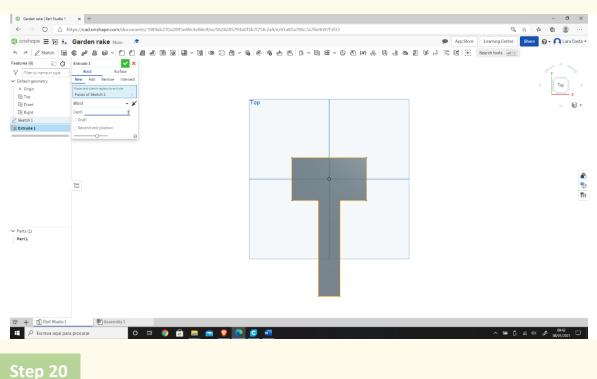

#### Select the front.

| $\leftarrow \rightarrow \circlearrowright \land \land htt$                                                                          | tps://cad.onshape.com/do | cuments/1989ab2 | 70a2895e69c4e | 16e9/w/582 | 8285793a | )f3b7f2 | 5fc2a9/e/6 | 1a85a786cī | a78e4b97f3 | f33   |       |     |   |     |     |           | Q                  | * 1     | 5 G       |          |
|----------------------------------------------------------------------------------------------------|--------------------------|-----------------|---------------|------------|----------|---------|------------|------------|------------|-------|-------|-----|---|-----|-----|-----------|--------------------|---------|-----------|----------|
| ) onshape 🔳 🙀 👫                                                                                                    | Garden rake Main         | <b>#</b>        |               |            |          |         |            |            |            |       |       |     |   |     | •   | App Store | Learning Center    | Share   | 0 · 🖸     | Lara Cos |
| •                                                                                                    | 6 / 8 8 - 0              |                 | 0 0 - 0       | 0 2        | ė v      | 6       | 60         | 60         | - B 6      | ~ © 2 | (x) 🚓 | 0.4 | 8 | 2 V | 5 3 | ⊠ ⊞       | Search tools stt C |         |           |          |
| eatures (6) 20 Ô<br>Catter by name or type<br>Default geometry<br>© Origin<br>© Top<br>© Front<br>© Roph<br>2 Statch 1<br>Extrude 1 |                          |                 |               |            |          | Тор     |            |            |            |       |       |     |   |     |     |           |                    |         |           | x<br>x   |
|                                                                                                    | Ĭ                        |                 |               |            |          |         |            |            | •          |       |       |     |   |     |     |           |                    |         |           |          |
| Parts (1)<br>Part 1                                                                                                    |                          |                 |               |            |          |         |            |            |            |       |       |     |   |     |     |           |                    |         |           |          |
| 후 🕂 편) Part Studio 1                                                                                                    | (閘) Assembly 1           |                 |               |            |          |         |            |            |            |       |       |     |   |     |     |           |                    | Area: 4 | 600.000 m | n² @     |

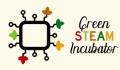

The European Commission support for the production of this document does not constitute an endorsement of the contents which reflects the views only of the authors, and the Commission cannot be held responsible for any use which may be made of the information contained therein.

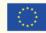

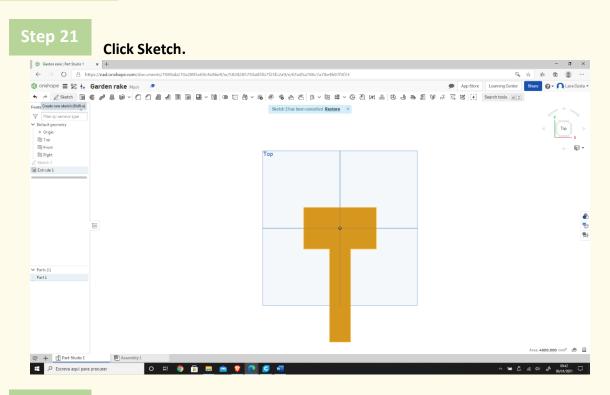

#### Select Corner rectangle.

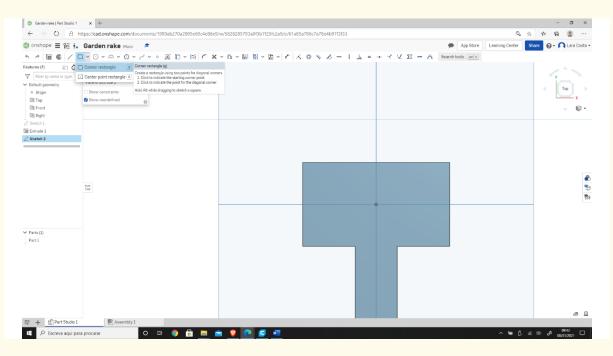

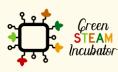

The European Commission support for the production of this document does not constitute an endorsement of the contents which reflects the views only of the authors, and the Commission cannot be held responsible for any use which may be made of the information contained therein.

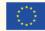

#### Draw a similar rectangle as shown.

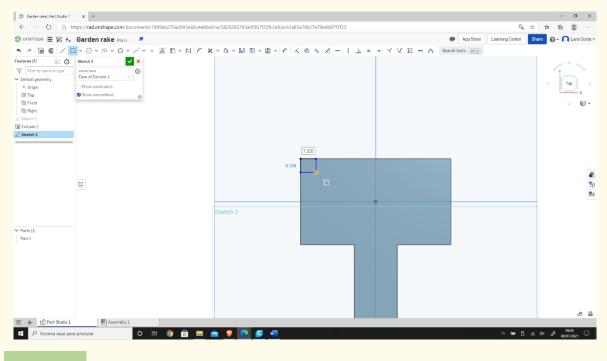

#### Step 24

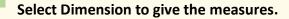

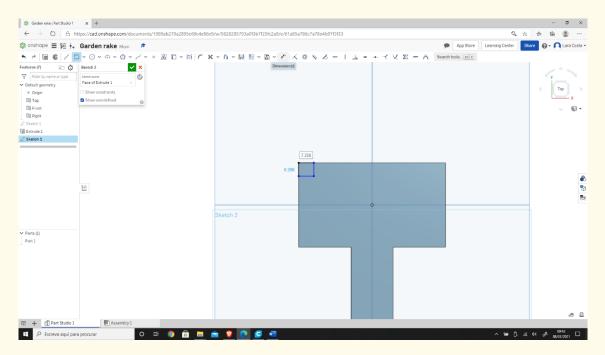

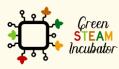

The European Commission support for the production of this document does not constitute an endorsement of the contents which reflects the views only of the authors, and the Commission cannot be held responsible for any use which may be made of the information contained therein.

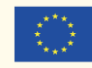

Enter the measures as shown in the image below.

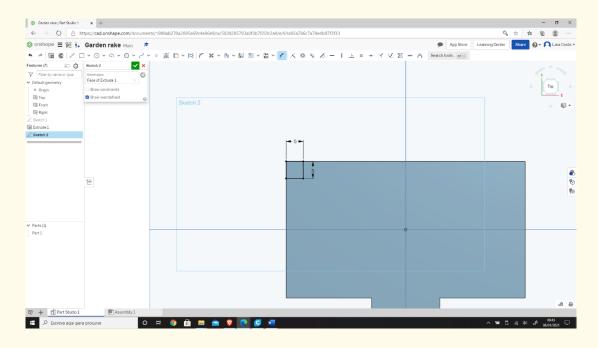

Step 26

#### Then select a Linear pattern.

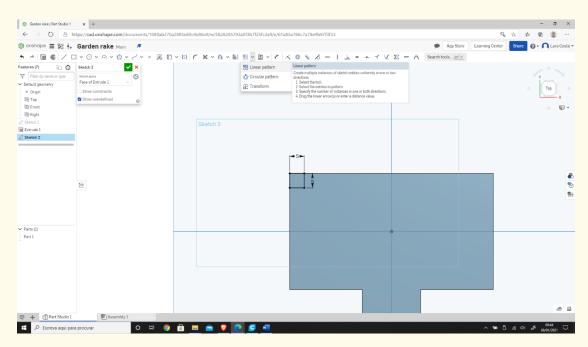

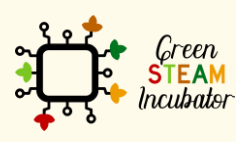

The European Commission support for the production of this document does not constitute an endorsement of the contents which reflects the views only of the authors, and the Commission cannot be held responsible for any use which may be made of the information contained therein.

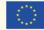

Select all the lines (starting on the right).

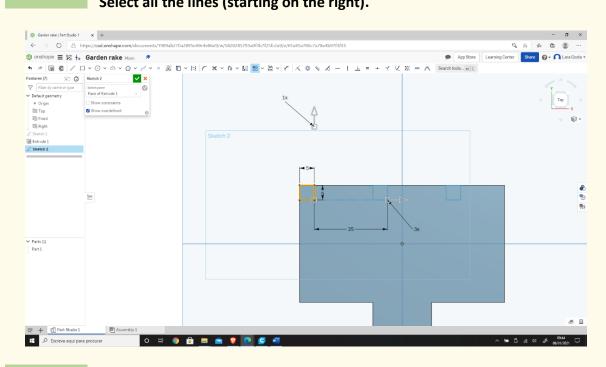

Step 28

Enter the parameters as shown in the image below (inside the green

#### rectangles).

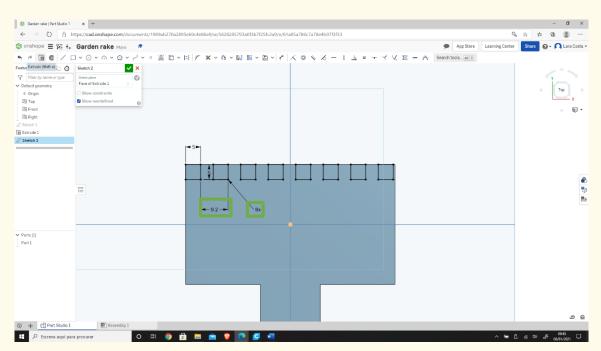

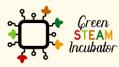

The European Commission support for the production of this document does not constitute an endorsement of the contents which reflects the views only of the authors, and the Commission cannot be held responsible for any use which may be made of the information contained therein.

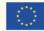

#### Select Extrude, and the measure is 20mm.

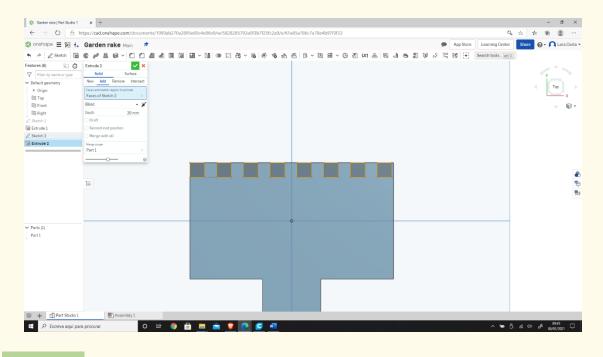

Step 30

Select Fillet.

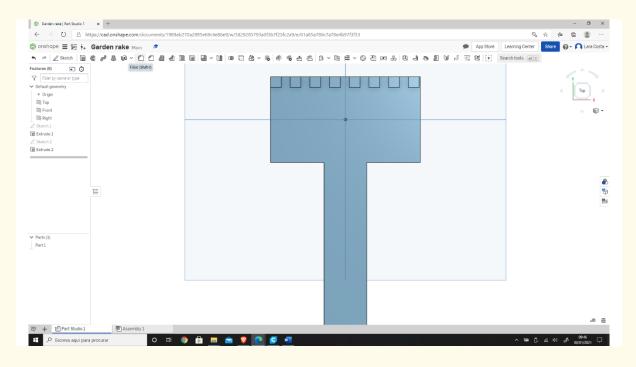

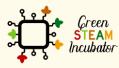

The European Commission support for the production of this document does not constitute an endorsement of the contents which reflects the views only of the authors, and the Commission cannot be held responsible for any use which may be made of the information contained therein.

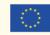

Select all the corners (edges) that we want to fillet, as the image shows.

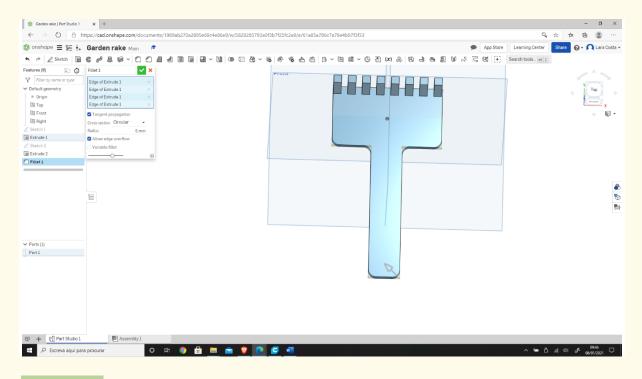

Step 32

#### This should be your result.

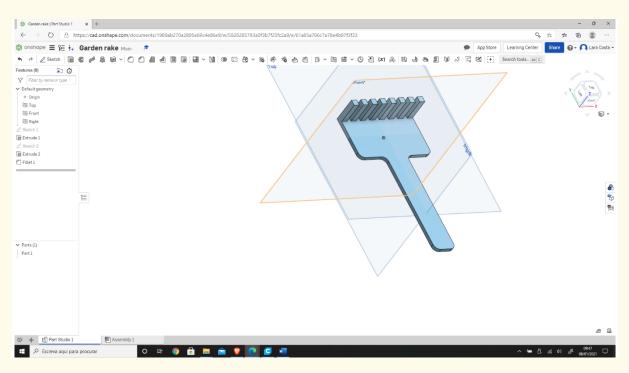

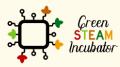

The European Commission support for the production of this document does not constitute an endorsement of the contents which reflects the views only of the authors, and the Commission cannot be held responsible for any use which may be made of the information contained therein.

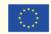

# **PROJECT: 3D DRAWING OF A VASE**

- **<u>STEM field:</u>** Science, technology, and electronics.
- Indicative calendar: Any time of the year.
- Activity duration: 3 hours.
- <u>Type of activity:</u> Drawing of a vase.
- Educational objectives
- Learning outcomes and acquired competencies:
  - How to do a vase on Onshape.
- <u>Required material and resources:</u>
  - Computer.
  - Internet access.
  - Onshape account (or other similar).
- Description and/or step-by-step instructions:

This project consists of a 3D design of a vase, then we will present the step by step for its elaboration:

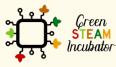

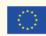

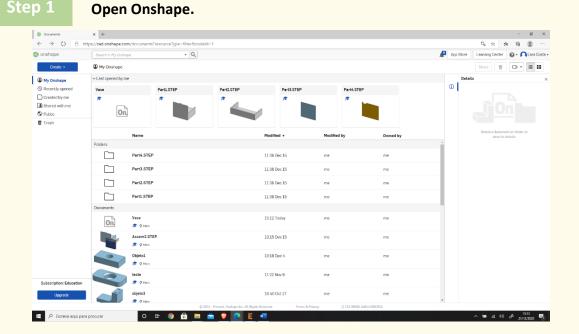

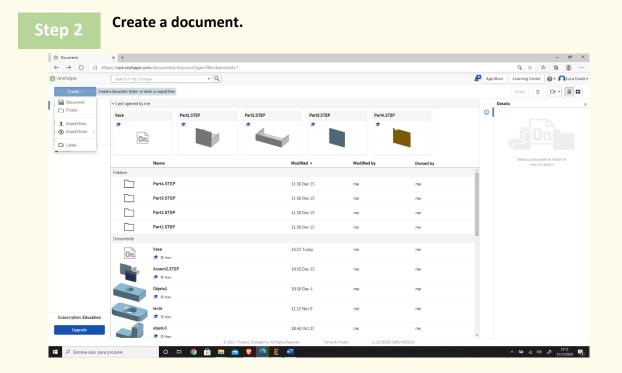

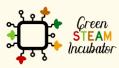

The European Commission support for the production of this document does not constitute an endorsement of the contents which reflects the views only of the authors, and the Commission cannot be held responsible for any use which may be made of the information contained therein.

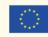

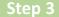

#### Give a name to your document such as "Vase."

|                         |                     | nents?resourceType=filter&node | d=1           |             |          |                                                    |
|-------------------------|---------------------|--------------------------------|---------------|-------------|----------|----------------------------------------------------|
| onshape                 |                     | - Q                            | (             |             |          | App Store Learning Center 🛛 😔 🖛 Lara Co            |
| Create -                | Ay Onshape          |                                | New document  |             | ×        | Share                                              |
| My Onshape              | ~ Last opened by me |                                | Document name |             |          | Details                                            |
| Recently opened         | Vase                | Part1.STEP                     | Vase          |             |          | 0                                                  |
| Created by me           | <i>#</i>            | *                              |               | OK Cano     | et       |                                                    |
| Shared with me          | On                  |                                |               |             |          |                                                    |
| Trash                   |                     |                                |               |             |          |                                                    |
|                         | Name                |                                | Modified +    | Modified by | Owned by | Select a document or folder to<br>view its details |
|                         | Folders             |                                |               |             |          | A                                                  |
|                         | Part4               | STEP                           | 11.36 Dec 15  | me          | me       |                                                    |
|                         | Part3.              | STEP                           | 11:36 Dec 15  | me          | me       |                                                    |
|                         | Part2               | STEP                           | 11.36 Dec 15  | me          | me       |                                                    |
|                         | Part1.              | STEP                           | 11:36 Dec 15  | me          | me       |                                                    |
|                         | Documents           |                                |               |             |          |                                                    |
|                         | On Vase             | Nein                           | 15:12 Today   | me          | me       |                                                    |
|                         |                     | 12.STEP                        | 10.15 Dec 15  | me          | me       |                                                    |
|                         |                     |                                |               |             |          |                                                    |
|                         | Objeta              |                                | 10:18 Dec 4   | me          | me       |                                                    |
|                         | teste               |                                | 11:22 Nov 9   | me          | me       |                                                    |
| Subscription: Education |                     | Hain                           |               |             |          |                                                    |
| Upgrade                 | objeto              |                                | 16:40 Oct 27  | me          | me       |                                                    |
|                         | • • • • • •         |                                |               |             |          |                                                    |

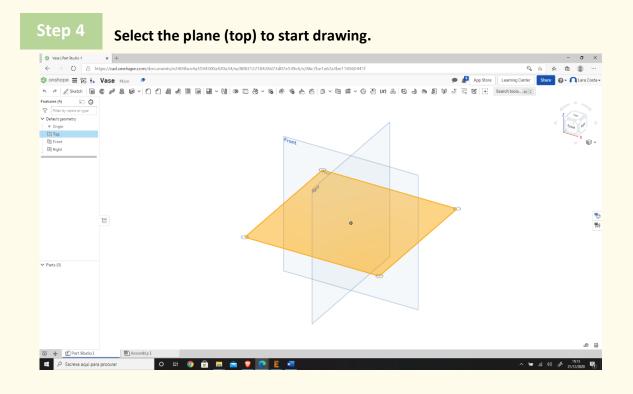

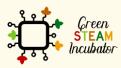

The European Commission support for the production of this document does not constitute an endorsement of the contents which reflects the views only of the authors, and the Commission cannot be held responsible for any use which may be made of the information contained therein.

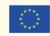

Right-click and select "normal view to". The plan should look like the 2<sup>nd</sup> image.

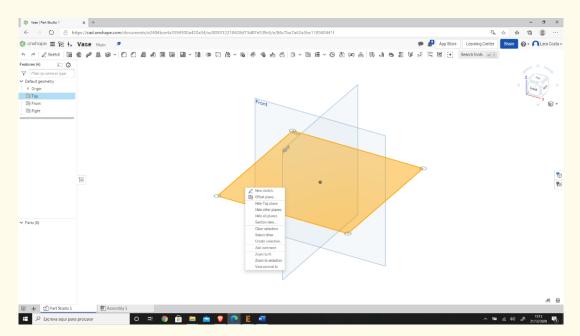

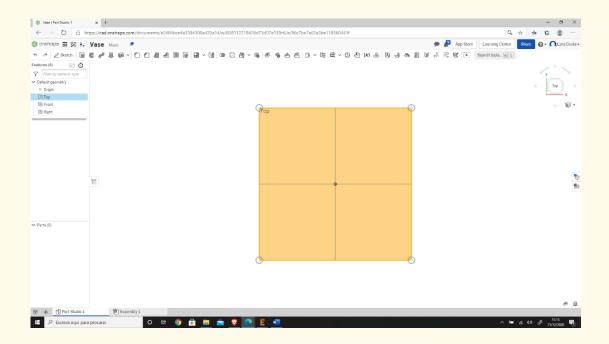

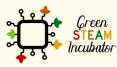

The European Commission support for the production of this document does not constitute an endorsement of the contents which reflects the views only of the authors, and the Commission cannot be held responsible for any use which may be made of the information contained therein.

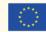

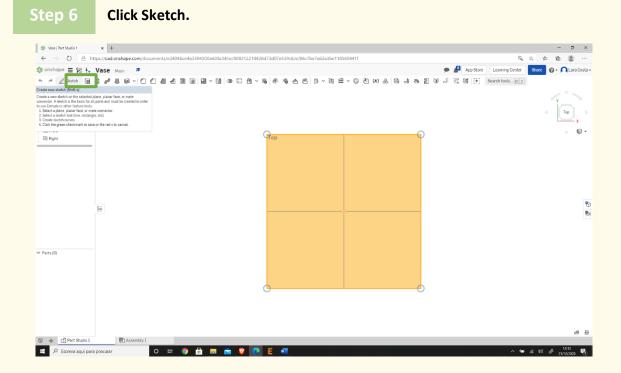

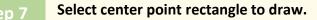

|                   |                  |                            | e4a3594300a420a34/w/808312                       | 2218428d73d07e539c6/e/86c7be7 | ab2a3De118560441t |                         |       |
|-------------------|------------------|----------------------------|--------------------------------------------------|-------------------------------|-------------------|-------------------------|-------|
|                   | + Vase Main 🖡    |                            |                                                  |                               |                   | 🗩 🔎 App Sto             |       |
| * 🖻 📽 🖊           | □ × ⊙ × ∩ × 0    | ) ~ ~ ~ • 🔊                | 🗅 < 🛤 🏹 🗶 < 🖻 <                                  | .Ш == ~ ≞ ~   ~ (< ⊂          | × × − + ± = +     | Y V XX 🛲 🍙 Search tools |       |
|                   | Corner rectangle |                            | center point and corner.<br>arting center point. |                               |                   |                         | Y Top |
| Ш Тор             | Show overdefined | Hold Alt while dragging to | sketch a square.                                 |                               |                   |                         | x     |
| E Front           |                  |                            | Sketch 1                                         | _                             |                   |                         |       |
| Right<br>Sketch 1 | _                |                            |                                                  | Тор                           |                   |                         |       |
| Sketon 4          |                  |                            |                                                  |                               |                   |                         |       |
|                   |                  |                            |                                                  |                               |                   |                         |       |
|                   |                  |                            |                                                  |                               |                   |                         |       |
|                   |                  |                            |                                                  |                               |                   |                         |       |
|                   |                  |                            |                                                  |                               |                   |                         |       |
|                   |                  |                            |                                                  |                               |                   |                         |       |
|                   | ĭ                |                            |                                                  |                               |                   |                         |       |
|                   |                  |                            |                                                  |                               |                   |                         |       |
|                   |                  |                            |                                                  |                               |                   |                         |       |
|                   |                  |                            |                                                  |                               |                   |                         |       |
| Parts (0)         |                  |                            |                                                  |                               |                   |                         |       |
| arcs (o)          |                  |                            |                                                  |                               |                   |                         |       |
|                   |                  |                            |                                                  |                               |                   |                         |       |
|                   |                  |                            |                                                  |                               |                   |                         |       |
|                   |                  |                            |                                                  |                               |                   |                         |       |
|                   |                  |                            |                                                  |                               |                   |                         |       |
|                   |                  |                            |                                                  |                               |                   |                         |       |
|                   |                  |                            |                                                  |                               |                   |                         |       |
|                   |                  |                            |                                                  |                               |                   |                         |       |
|                   |                  |                            |                                                  |                               |                   |                         | æ     |

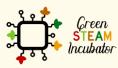

The European Commission support for the production of this document does not constitute an endorsement of the contents which reflects the views only of the authors, and the Commission cannot be held responsible for any use which may be made of the information contained therein.

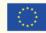

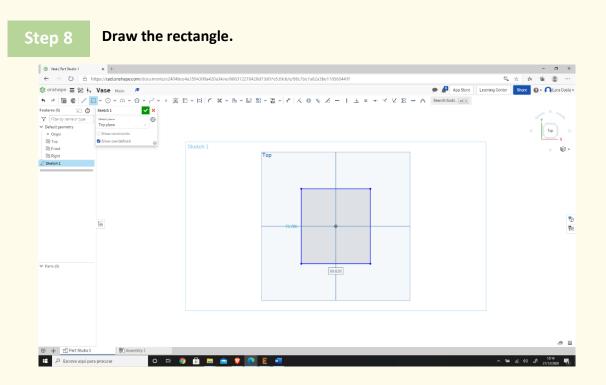

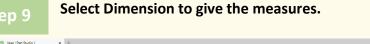

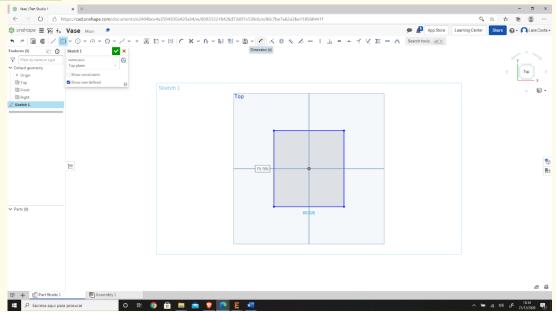

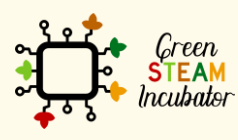

The European Commission support for the production of this document does not constitute an endorsement of the contents which reflects the views only of the authors, and the Commission cannot be held responsible for any use which may be made of the information contained therein.

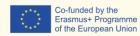

Co-funded by the

95

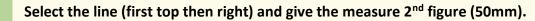

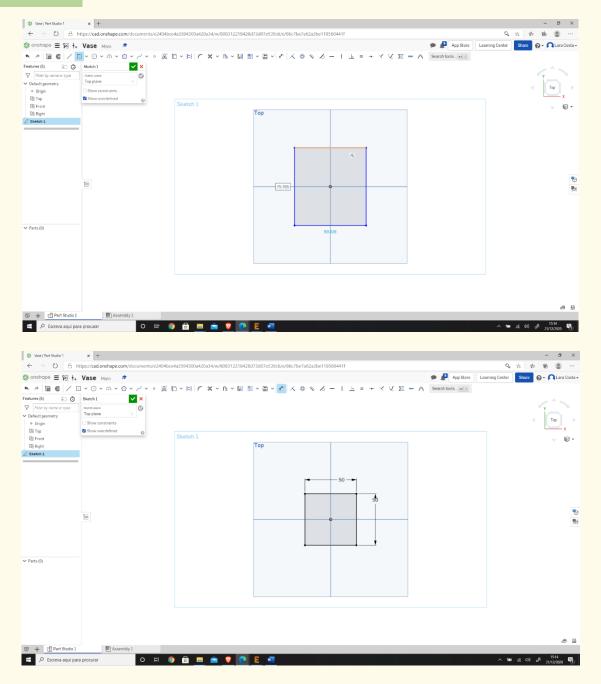

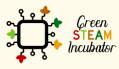

The European Commission support for the production of this document does not constitute an endorsement of the contents which reflects the views only of the authors, and the Commission cannot be held responsible for any use which may be made of the information contained therein.

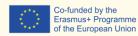

Co-funded by the

#### Select sketch fillet. Step 11

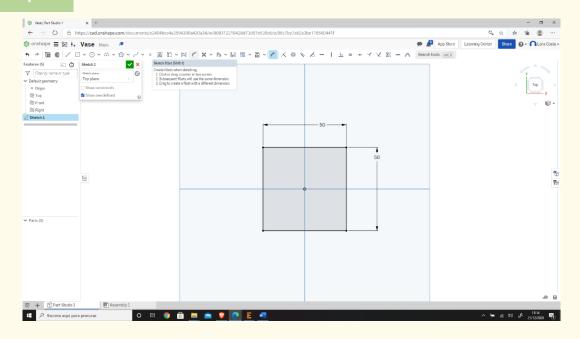

#### Select two lines and click enter.

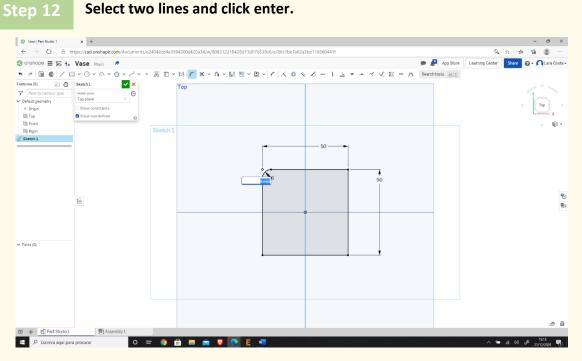

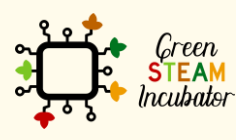

The European Commission support for the production of this document does not constitute an endorsement of the contents which reflects the views only of the authors, and the Commission cannot be held responsible for any use which may be made of the information contained therein.

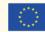

#### tep 13 Enter the measure 10mm and repeat the process to every corner.

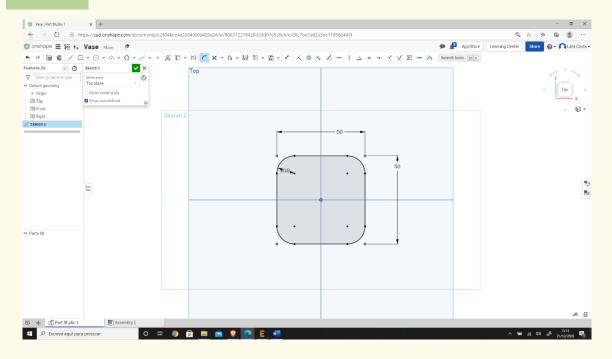

#### Step 14

#### Select Extrude.

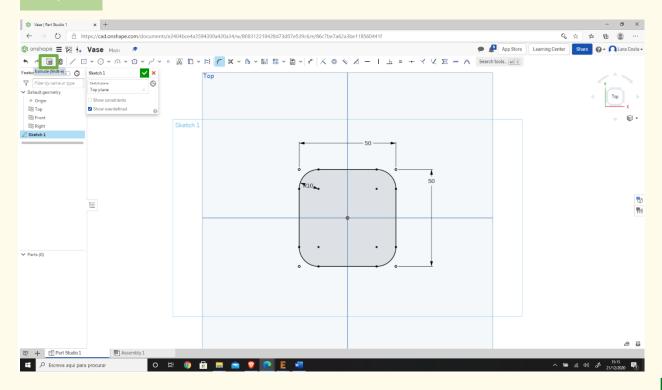

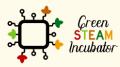

The European Commission support for the production of this document does not constitute an endorsement of the contents which reflects the views only of the authors, and the Commission cannot be held responsible for any use which may be made of the information contained therein.

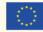

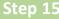

# Put Depth equal 3mm and click 🗹 .

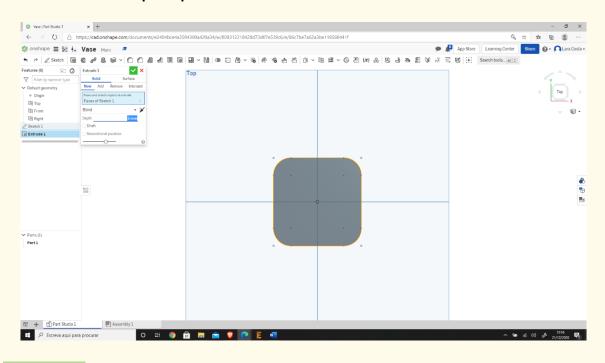

Step 16

#### Select the front face.

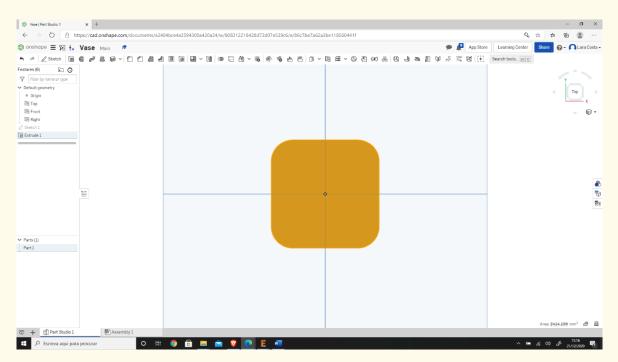

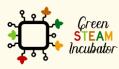

The European Commission support for the production of this document does not constitute an endorsement of the contents which reflects the views only of the authors, and the Commission cannot be held responsible for any use which may be made of the information contained therein.

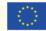

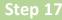

First select Sketch (like in step 6) and then offset.

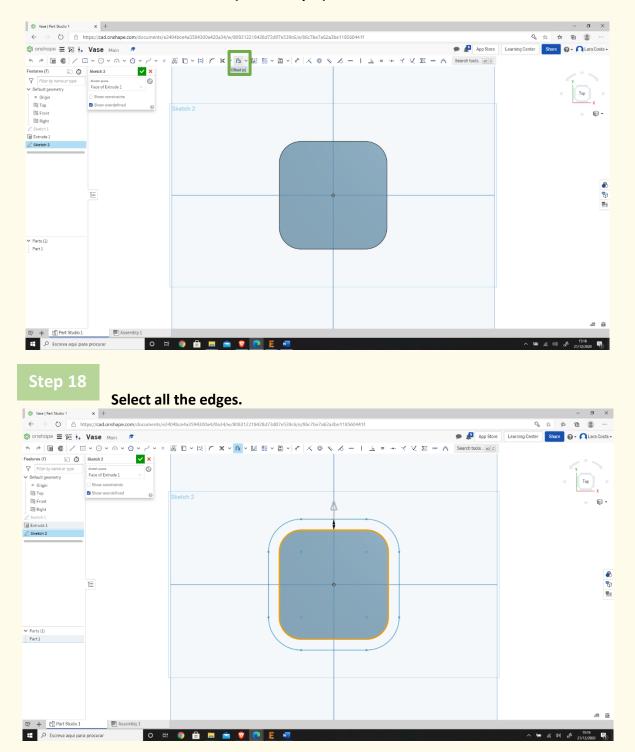

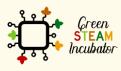

The European Commission support for the production of this document does not constitute an endorsement of the contents which reflects the views only of the authors, and the Commission cannot be held responsible for any use which may be made of the information contained therein.

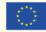

Click on the arrow if necessary to have this result.

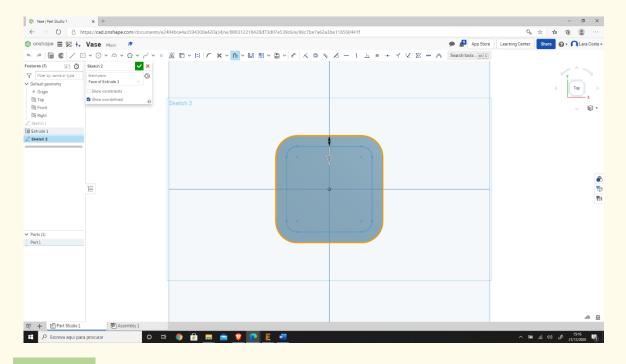

#### Step 20

#### Change the measure to 3mm.

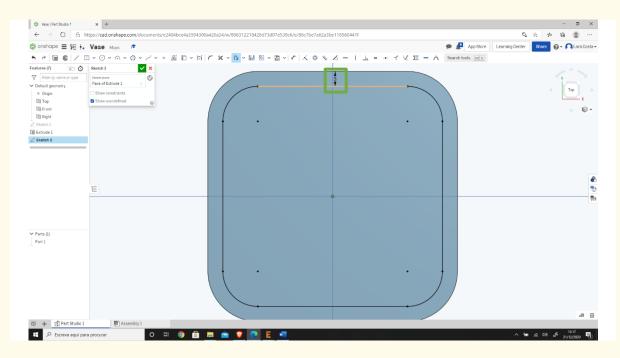

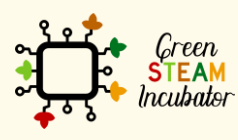

The European Commission support for the production of this document does not constitute an endorsement of the contents which reflects the views only of the authors, and the Commission cannot be held responsible for any use which may be made of the information contained therein.

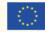

# Do it again (like it is done on steps 18,19 and 20) but now the measure is 0, and click extrude.

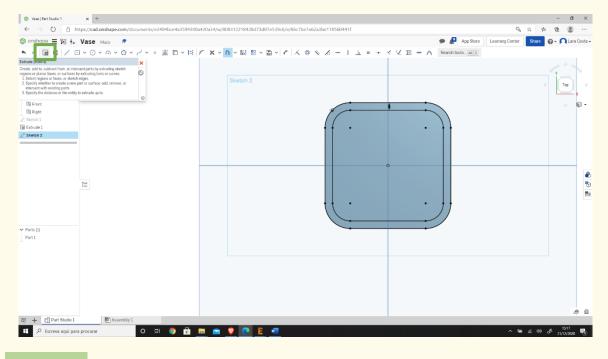

### Step 22

### Change the Depth to 60mm and click **2**.

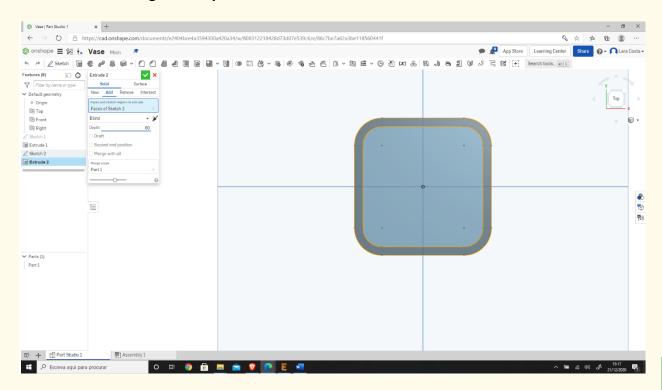

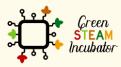

The European Commission support for the production of this document does not constitute an endorsement of the contents which reflects the views only of the authors, and the Commission cannot be held responsible for any use which may be made of the information contained therein.

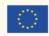

Select the base and click sketch (like on step 6).

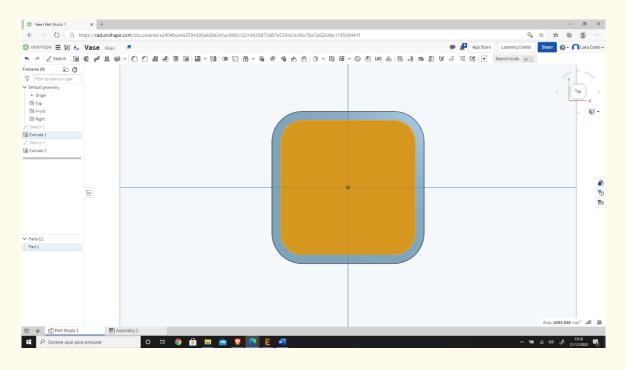

Draw a circle in the center and one in each corner (the circles do not need the same exact measures from the origin).

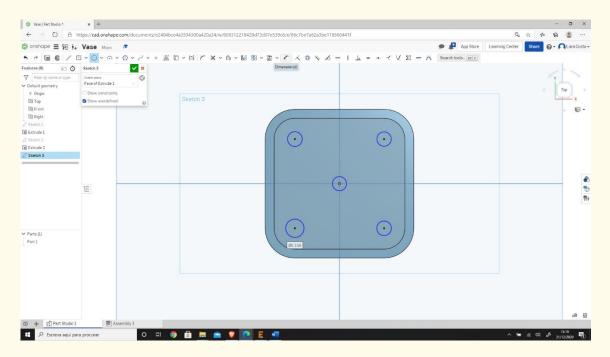

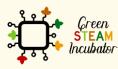

The European Commission support for the production of this document does not constitute an endorsement of the contents which reflects the views only of the authors, and the Commission cannot be held responsible for any use which may be made of the information contained therein.

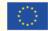

#### Insert the measure (2mm) by clicking in dimension and then in each circle.

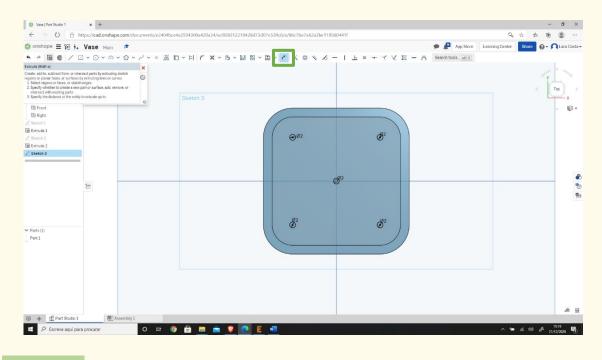

Step 26

Then select extrude.

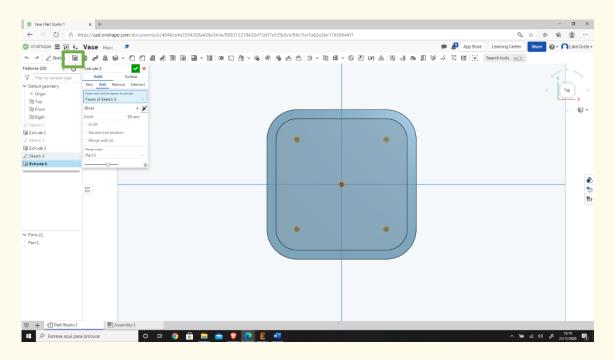

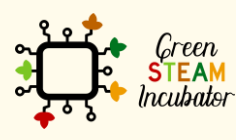

The European Commission support for the production of this document does not constitute an endorsement of the contents which reflects the views only of the authors, and the Commission cannot be held responsible for any use which may be made of the information contained therein.

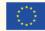

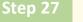

Click Remove 🔼

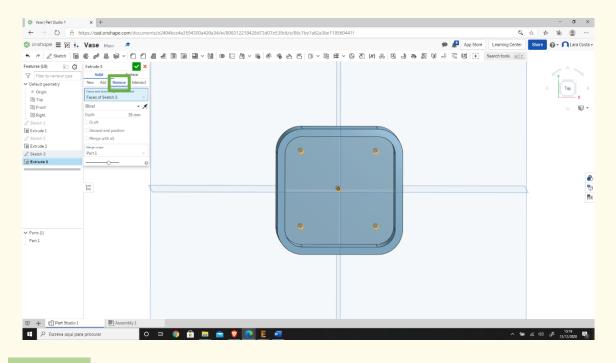

Step 28

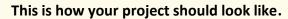

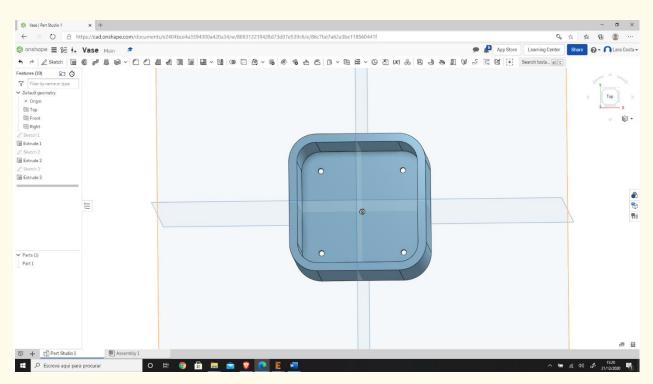

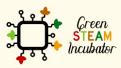

The European Commission support for the production of this document does not constitute an endorsement of the contents which reflects the views only of the authors, and the Commission cannot be held responsible for any use which may be made of the information contained therein.

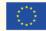

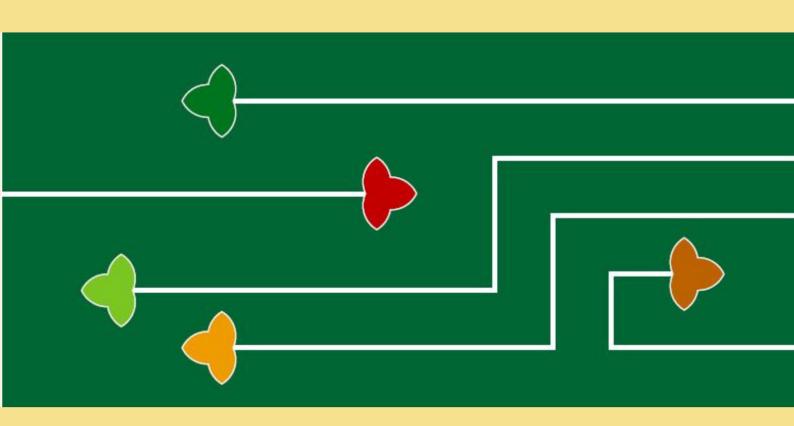

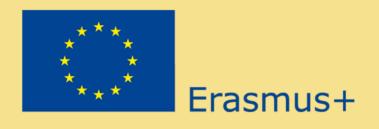

The Green Steam Incubator project has been funded with support from the European Commission. The publication reflect the views only of the author, and the Commission cannot be held responsible for any use which may be made of the information contained therein.

Project number: 2019-3-CY02-KA205-001692

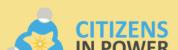

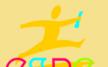

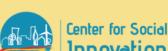

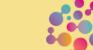